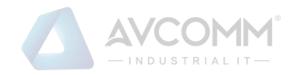

# **AVCOMM Technologies Inc.**

### **8028GX28** Industrial Ethernet Managed Switch

# **User Manual**

**Copyright Notice** © AVCOMM. All rights reserved.

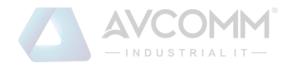

# [CONTENTS]

| 1. Introductions                                 | 5  |
|--------------------------------------------------|----|
| 1.1 System Description                           | 5  |
| 1.2 Using the Web Interface                      | 5  |
| 1.2.1 Web Browser Support                        | 5  |
| 1.2.2 Navigation                                 | 6  |
| 1.2.3 Title Bar Icons                            | 6  |
| 1.2.4 Ending a Session                           | 7  |
| 1.3 Using the Online Help                        | 7  |
| 2. Using the Web                                 | 8  |
| 2.1 Login                                        | 8  |
| 2.2 Tree View                                    | 9  |
| 2.2.1 Configuration Menu (8028GX28 shown)        | 9  |
| 2.2.2 Status Menu (8028GX28 shown)               | 11 |
| 2.2.3 System Menu (8028GX28 shown)               | 12 |
| 2.3 Configuration                                | 13 |
| 2.3.1 Link Aggregation                           | 13 |
| 2.3.2 802.1x Authentication                      | 14 |
| 2.3.3 Layer 3 (Supported in 8028GX28 only)       | 17 |
| 2.3.4 Interface VLAN (Supported in IMP-5xx only) | 34 |
| 2.3.5 Static Route (Supported in IMP-5xx only)   | 35 |
| 2.3.6 Port Configuration                         | 36 |
| 2.3.7 VLAN                                       | 46 |
| 2.3.8 MAC Learning & Forwarding                  | 52 |
| 2.3.9 Spanning Tree Protocol (STP)               |    |
| 2.3.10 Policer                                   |    |
| 2.3.11 ACL                                       | 68 |
| 2.3.12 Shaper                                    | 74 |
| 2.3.13 Queue & Scheduler                         | 76 |
| 2.3.14 Storm Control                             | 79 |
| 2.3.15 IGMP                                      | 85 |
| 2.4 Status                                       | 96 |
| 2.4.1 Front Panel                                | 96 |

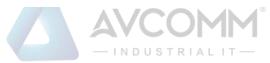

|     | 2.4.2 Alarm/Event                               | 97  |
|-----|-------------------------------------------------|-----|
|     | 2.4.3 DHCP Binding (Supported in 8028GX28 only) | 99  |
|     | 2.4.4 Fdb                                       | 100 |
|     | 2.4.5 Giga Port Statistics                      | 101 |
|     | 2.4.6 RMON                                      | 103 |
|     | 2.4.7 Users                                     | 105 |
|     | 2.4.8 Ring Protection Status                    | 106 |
|     | 2.4.9 802.1x                                    | 107 |
|     | 2.4.10 IGMP                                     | 112 |
|     | 2.4.11 Layer 3 (Supported in 8028GX28 only)     | 114 |
| 2.5 | System                                          | 120 |
|     | 2.5.1 Restart                                   | 120 |
|     | 2.5.2 Save & Restore                            | 121 |
|     | 2.5.3 Firmware                                  | 123 |
|     | 2.5.4 Alarm Profile                             | 125 |
|     | 2.5.5 CLI Options                               | 126 |
|     | 2.5.6 HTTP (HTTPS)                              | 127 |
|     | 2.5.7 SLL (new)                                 | 128 |
|     | 2.5.8 SNTP                                      | 129 |
|     | 2.5.9 Syslog                                    | 130 |
|     | 2.5.9 User Administration                       | 131 |
|     | 2 5 11 SNMP                                     | 133 |

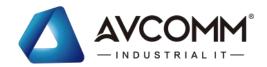

# 1. Introductions

# 1.1 System Description

8028GX28 Managed switches deliver high quality, wide operating temperature range, extended power input range, IP-30 design, and advanced VLAN & QoS features. It's ideal for harsh environments and mission critical applications.

8028GX28 Managed switches provides enterprise-class networking features to fulfill the needs of large network infrastructure and extreme environments.

8028GX28 Managed switches ease the effort to build a network infrastructure which offers a reliable, well managed and good QoS networking for any business requiring continuous and well-protected services in industrial environments. With the features such as Fast Failover ring protection, Ethernet OAM, IEEE 1588v2 / Sync-E and QoS, customers can ensure their network is qualified to deliver any real-time and high quality applications.

# 1.2 Using the Web Interface

The object of this document "8028GX28 Web Configuration Tool Guide" is to address the web feature, design layout and descript how to use the web interface.

### 1.2.1 Web Browser Support

IE 7 (or newer version) with the following default settings is recommended:

| Language script | Latin based     |
|-----------------|-----------------|
| Web page font   | Times New Roman |
| Plain text font | Courier New     |
| Encoding        | Unicode (UTF-8) |
| Text size       | Medium          |

Firefox with the following default settings is recommended:

| Web page font | Times New Roman |
|---------------|-----------------|
| Encoding      | Unicode (UTF-8) |
| Text size     | 16              |

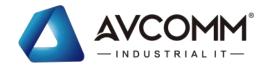

Google Chrome with the following default settings is recommended:

| Web page font | Times New Roman |
|---------------|-----------------|
| Encoding      | Unicode (UTF-8) |
| Text size     | Medium          |

### 1.2.2 Navigation

All main screens of the web interface can be reached by clicking on hyperlinks in the four menu boxes on the left side of the screen:

- > Status Display statistics, status, and contents of memory.
- **Configuration** Configure the system, interfaces, and filters.
- System Display system information, download firmware, back up configurations, and modify users.

You can find the detailed information in section 2.2 Tree View.

### 1.2.3 Title Bar Icons

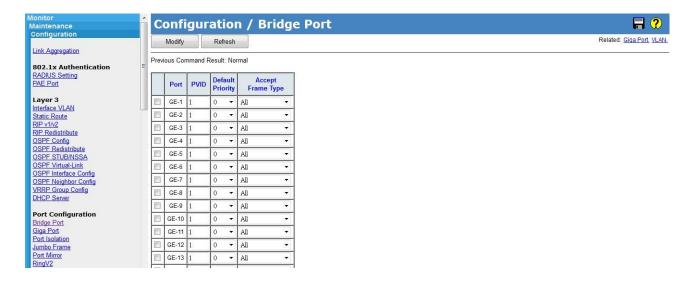

### Help Button (?)

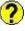

For more information about any screen, click on the Help button on the screen. Help information is displayed in the same window.

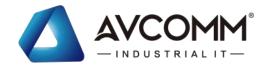

### Save Button

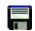

If any unsaved change has been made to the configuration (by you during this or a prior session, or by any other administrator using the web interface or the Command Line Interface), a Save icon appears in the title line. To save the running configuration to the startup configuration:

- Click on the Save icon. The System/Save and Restore screen appears.
- 2. Click on Submit next to Data Control Action drop-down list on top of System/Save and Restore screen.

## 1.2.4 Ending a Session

To end a session, close your web browser. This prevents an unauthorized user from accessing the system using your user name and password.

# 1.3 Using the Online Help

Each screen has a ? Help button that invokes a page of information relevant to the particular screen. The Help is displayed in a new window.

Each web page of Configuration/Status/System functions has a corresponding help page.

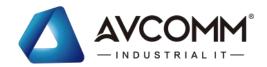

# 2. Using the Web

# 2.1 Login

#### 8028GX28-L3-AC2 Web Interface Login

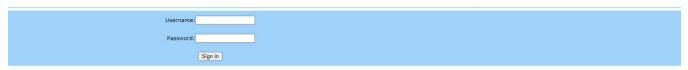

| Operation | Fill Username and Password     Click "Sign in"                |
|-----------|---------------------------------------------------------------|
| Field     | Description                                                   |
| Username  | Login user name. The maximum length is 32. Default: admin     |
| Password  | Login user password. The maximum length is 32. Default: admin |

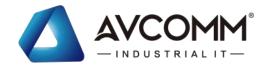

### 2.2 Tree View

The tree view is a menu of the web. It offers user quickly to get the page for expected data or configuration.

## 2.2.1 Configuration Menu (8028GX28 shown)

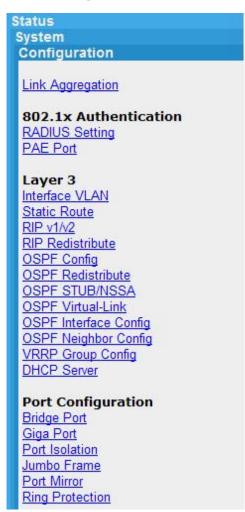

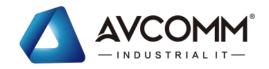

#### VLAN

Static VLAN
Protocol Based VLAN
VLAN Translation
VLAN Stacking

### MAC Learning & Forwarding

Fdb Static Aging Time

### Spanning Tree Protocol (STP)

STP Bridge STP Port MSTP Bridge MSTP Port

#### Policer

Policer Ingress Color Policer Color Marking Ingress Policer

#### ACL

Profile Entry Binding Mirror Analyzer Port

### Shaper

Port Queue

#### Queue & Scheduler

CoS & Queue Mapping Scheduling Profile Binding

#### Storm Control

Unknown Unicast Control
Unknown Multicast Control
Broadcast Control
Unknown Unicast by VLAN
Unknown Multicast by VLAN
Broadcast by VLAN

### IGMP

ACL Profile Entry Binding MVR Profile Entry Binding VLAN Interface Static Group Membership

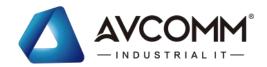

# 2.2.2 Status Menu(8028GX28 shown)

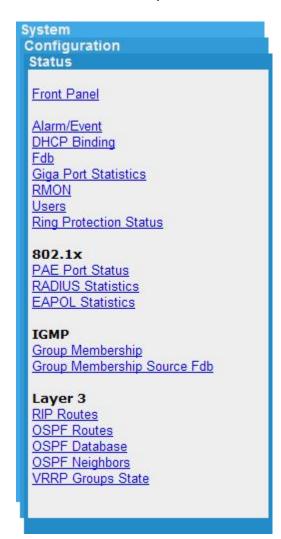

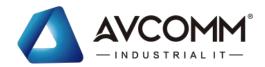

# 2.2.3 System Menu (8028GX28 shown)

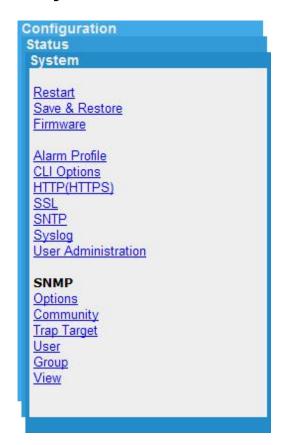

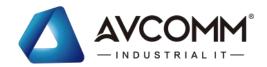

# 2.3 Configuration

# 2.3.1 Link Aggregation

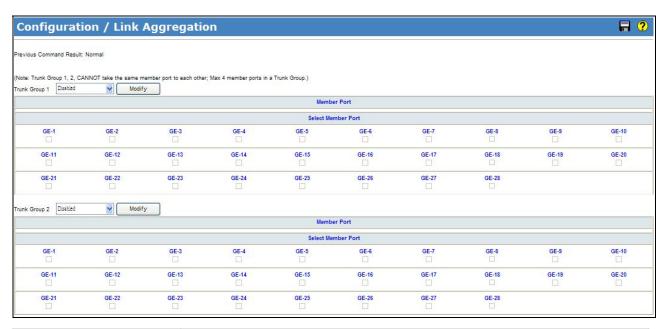

| Operation             | Modify:                                                                           |
|-----------------------|-----------------------------------------------------------------------------------|
|                       | 1. Select port with check box from GE-1 ~ GE-xx (xx = 10~28).                     |
|                       | 2. Click Modify button.                                                           |
| Field                 | Description                                                                       |
| Trunk Group           | Trunk Group number.                                                               |
|                       | Note:                                                                             |
|                       | Trunk Group 1 & 2 CANNOT take the member port that is                             |
|                       | already assigned to another Trunk Group; Max 4 member ports in a Trunk Group.     |
|                       | Otherwise, the modification would be failed.                                      |
| Member Port           | Display current member port of Trunk Group.                                       |
| Mode                  | To enable/disable Link Aggregation for Trunk Group.                               |
| GE-1~GE-xx (xx=10~28) | To select member ports for Trunk Group. If Link Aggregation mode is disabled,     |
|                       | then the member port would be cleared, that represents no member port is assigned |
|                       | to Trunk Group.                                                                   |

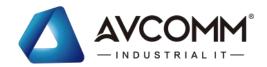

### 2.3.2 802.1x Authentication

### 2.3.2.1 RADIUS Setting

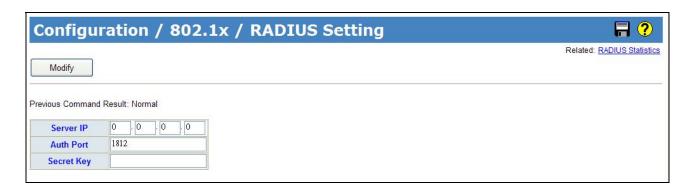

| Operation  | Modify:                                                                                                  |
|------------|----------------------------------------------------------------------------------------------------|
|            | Modify Server IP, Authentication Port and Secret Key fields.                                             |
|            | 2. Click "Modify" button to apply change.                                                                |
| Field      | Description                                                                                              |
| Server IP  | The IP address of RADIUS server.  Allow IPv4 address. 0.0.0.0 means disable RADIUS.  Default is 0.0.0.0. |
| Auth Port  | The UDP port of RADIUS server for authentication.  Range 1~65535.  Default is 1812.                      |
| Secret Key | The key to be used between RADIUS server and Authenticator.  Range 0~16 chars.  Default is empty string. |

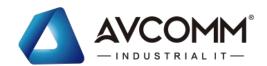

### 2.3.2.2 PAE Port Authentication

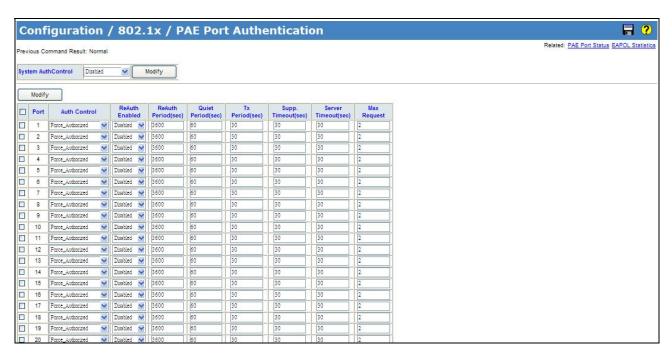

| Operation          | Modify System Auth. Control:                                     |
|--------------------|------------------------------------------------------------------|
|                    | Select System Auth. Control.                                     |
|                    | 2. Click "Modify" button to apply change.                        |
|                    | Modify PAE Port Authentication:                                  |
|                    | Update below fields.                                             |
|                    | 2. Check up the port(s) to be changed.                           |
|                    | Click "Modify" button to modify PAE Port Authentication options. |
| Field              | Description                                                      |
| System AuthControl | Enable/Disable system 802.1x authentication function.            |
|                    | Default value is Disabled.                                       |
| Port               | PAE port: 1 ~ MAX Number of Port.                                |
| Auth Control       | The authentication type of PAE port.                             |
|                    | Allow Force_Unauthorized/Force_Authorized/Auto.                  |
|                    | Default is Force_Authorized.                                     |
| ReAuth Enabled     | Enable/Disable re-authenticate of PAE port.                      |
|                    | Default is Disable.                                              |

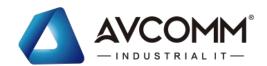

| plication of  |
|---------------|
|               |
|               |
|               |
|               |
| est/Identify) |
|               |
|               |
|               |
| 1             |
|               |
|               |
|               |
| t before      |
|               |
|               |
|               |
|               |

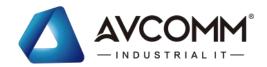

# 2.3.3 Layer 3 (Supported in 8028GX28 only)

### 2.3.3.1 Interface VLAN

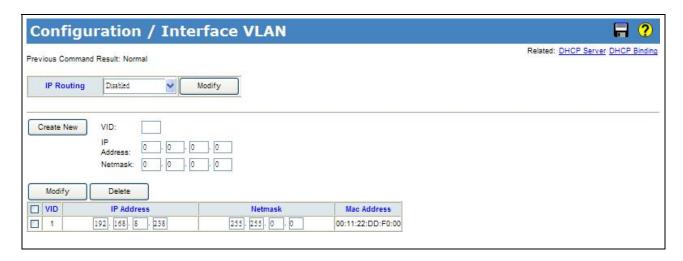

| Operation  | Modify the IP Routing:                                                              |
|------------|-------------------------------------------------------------------------------------|
|            | 1. Select IP Routing field.                                                         |
|            | 2. Click "Modify" button to apply change.                                           |
|            | Create New:                                                                         |
|            | 1. Fill VID, IP Address and Netmask.                                                |
|            | 2. Click "Create New" button to create Interface VLAN.                              |
|            | Delete:                                                                             |
|            | Multi-select a row data in Interface VLAN table.                                    |
|            | 2. Click "Delete" button to delete Interface VLAN.                                  |
| Field      | Description                                                                         |
| IP Routing | Layer 3 IP routing/forward.                                                         |
|            | Allow Disabled/Enabled.                                                             |
|            | Default value is Disabled.                                                          |
| VID        | The identity for the RIP Interface.                                                 |
|            | Range 1~4094.                                                                       |
|            | 1st RIP interface VLAN always exist for VLAN 1. (Only support set can't be deleted) |
|            | IP address for the vlan interface.                                                  |
| IP Address | Range 0~255.                                                                        |
|            | Default value is 0.                                                                 |

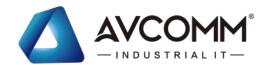

|             | Network subnet mask for the VLAN interface.     |
|-------------|-------------------------------------------------|
| Netmask     | Range 0~255.                                    |
|             | Default value is 0.                             |
| Mac Address | MAC address for the VLAN interface.  Read only. |

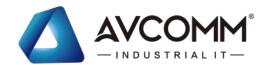

### 2.3.3.2 Static Route

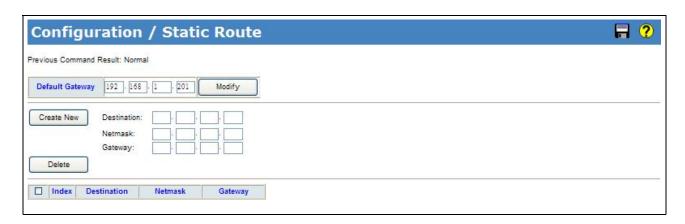

| Operation       | Modify default gateway:                                                            |
|-----------------|------------------------------------------------------------------------------------|
|                 | Click "Modify" button to apply new gateway.                                        |
|                 | Create new static route:                                                           |
|                 | 1. Fill Destination, Netmask and Gateway.                                          |
|                 | Click "Create New" button to create one static route.                              |
|                 | Delete static route:                                                               |
|                 | Select static route entry(s).                                                      |
|                 | 2. Click "Delete" button to delete selection.                                      |
| Field           | Description                                                                        |
| Default Gateway | Input default gateway IP address for management and Layer3 VLAN interface routing. |
| Destination     | Destination network address of static route.                                       |
| Netmask         | Network subnet mask for the route.                                                 |
| Gateway         | Next hop IP address for the destination network.                                   |
| Index           | The index of the static route.                                                     |

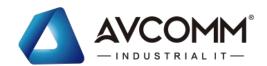

### 2.3.3.3 RIP v1/v2

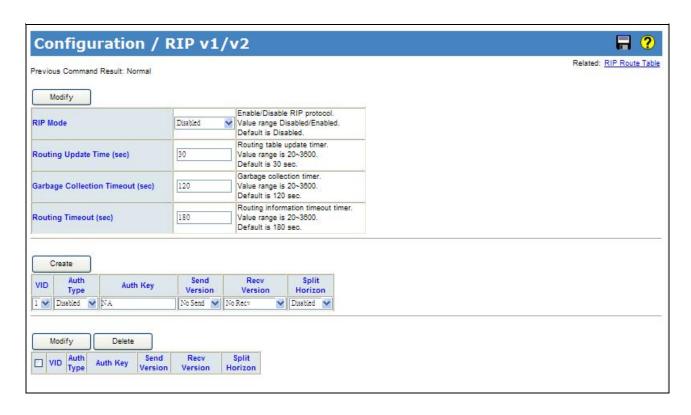

| Operation | Modify RIP settings:  1. Select RIP Mode, Routing Update Time, Garbage Collection Timeout and Routing                                                             |
|-----------|----------------------------------------------------------------------------------------------------|
|           | Timeout.  2. Click "Modify" button to apply changes.  Create RIP interface VLAN settings:                                                                         |
|           | <ol> <li>Create VID, RIP Mode, Auth Type, Auth Key, Send Version, Recv Version and<br/>Split Horizon.</li> <li>Click "Modify" button to apply changes.</li> </ol> |
|           | Modify RIP interface VLAN settings:  1. Modify RIP Mode, Auth Type, Auth Key, Send Version, Recv Version and Split Horizon.                                       |
| Field     | Click "Modify" button to apply changes.  Description                                                                                                    |
| RIP Mode  | RIP protocol mode.  Allow Disabled/Enabled.  Default value is Disabled.                                                                                           |

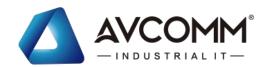

|                     | Routing table update timer.                                                          |
|---------------------|--------------------------------------------------------------------------------------|
| Routing Update Time | Range is 20~3600.                                                                    |
|                     | Default value is 30 sec.                                                             |
| Garbage Collection  | Garbage collection timer.                                                            |
| Timeout             | Range is 20~3600.                                                                    |
|                     | Default value is 120 sec.                                                            |
|                     | Routing information timeout timer.                                                   |
| Routing Timeout     | Range is 20~3600.                                                                    |
|                     | Default value is 180 sec.                                                            |
|                     | The identity for the RIP interface VLAN.                                             |
| VID                 | Range 1~4094.                                                                        |
|                     | 1st RIP interface VLAN always exists for VLAN 1. (Only support set can't be deleted) |
|                     | RIP Mode is used to enable RIP on an VLAN interface.                                 |
| RIP Mode            | Range Disabled/Enabled.                                                              |
|                     | Default value is Disabled.                                                           |
|                     | Auth Type is the type of Authentication used on this interface.                      |
| Auth Type           | Range Disabled/Enabled.                                                              |
|                     | Default value is Disabled.                                                           |
|                     | The Authentication Key.                                                              |
| Auth Key            | The max is 16 chars.                                                                 |
|                     | The default value is empty string which is all nulls.                                |
|                     | Version of RIP packet sent from this interface.                                      |
| Send Version        | Range NoSend/RIP 1/RIP 2/ Both                                                       |
|                     | The default value is RIP1.                                                           |
|                     | Version of RIP packet which will be received by this interface.                      |
| Recv Version        | Range NoRecv/RIP 1/RIP 2/ RIP 1 or RIP 2.                                            |
|                     | Default value is RIP 1 or RIP 2.                                                     |
|                     | SplitHorizon is used to control split horizon routing update behavior.               |
| Split Horizon       | Range Disabled/ Simple /Poison.                                                      |
|                     | Default value is Simple.                                                             |

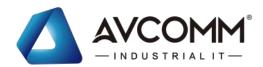

### 2.3.3.4 RIP Redistribute

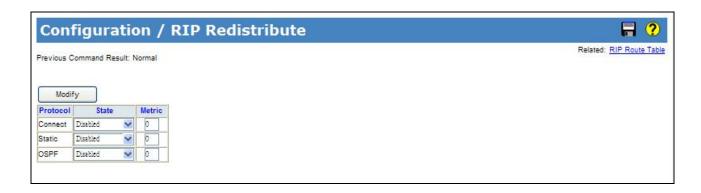

| Operation | Modify:                                                                     |
|-----------|-----------------------------------------------------------------------------|
|           | Modify State, and Metric.                                                   |
|           | 2. Click "Modify" button to apply changes.                                  |
| Field     | Description                                                                 |
| Protocol  | RIP Redistribute System support Connect, Static, OSPF Three entry Protocol. |
| State     | Disabled / Enabled Protocol.                                                |
| Metric    | Range is 0~ 16.                                                             |
|           | Default value is 0.                                                         |

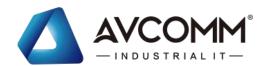

### 2.3.3.5 OSPF Config

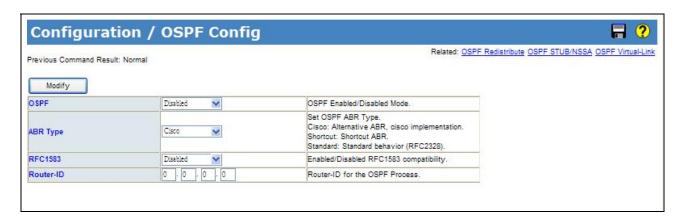

| Operation | Modify:                                            |
|-----------|----------------------------------------------------|
|           | 1. Modify OSPF, ABR Type, RFC 1583, and Router-ID. |
|           | 2. Click "Modify" button to apply changes.         |
| Field     | Description                                        |
| OSPF      | Value range Disabled/Enabled, default is Disabled. |
|           | Set OSPF ABR Type.                                 |
| ABR Type  | Cisco: Alternative ABR, cisco implementation.      |
|           | Shortcut: Shortcut ABR.                            |
|           | Standard: Standard behavior (RFC2328).             |
| RFC 1583  | Enabled/Disabled RFC1583 compatibility.            |
|           | Value range Disabled/Enabled, default is Disabled. |
| Route-ID  | Router-ID for the OSPF Process.                    |

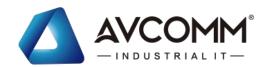

### 2.3.3.6 OSPF Redistribute

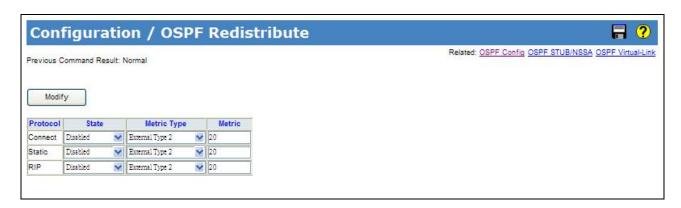

| Operation   | Modify:                                                                      |
|-------------|------------------------------------------------------------------------------|
|             | Modify State, Metric Type, and Metric of Protocols                           |
|             | 2. Click "Modify" button to apply changes.                                   |
| Field       | Description                                                                  |
| Protocol    | OSPF Redistribute System supports Connect, Static, RIP Three entry Protocol. |
| State       | Disabled / Enabled Protocol.                                                 |
| Metric Type | Select External Type1, External Type2, Default: External Type2.              |
| Metric      | Range is 0~ 16777214.  Default value is 20.                                  |

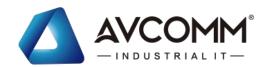

### 2.3.3.7 OSPF STUB/NSSA

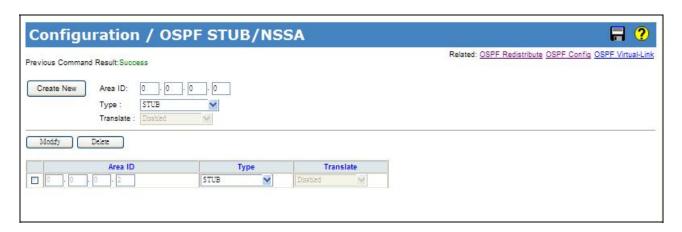

| Operation | <u>Create:</u>                                     |
|-----------|----------------------------------------------------|
|           | Fill the fields of Area ID, Type, and Translate.   |
|           | 2. Clink "Create New" to create a new Area ID.     |
|           | Modify:                                            |
|           | Modify State, Metric Type, and Metric of Protocols |
|           | 2. Click "Modify" button to apply changes.         |
|           | Delete:                                            |
|           | To select checkbox.                                |
|           | 2. Click "Delete" button to Delete OSPF STUB/NSSA. |
| Field     | Description                                        |
| Area ID   | IP Address Format Range 0.0.0.1~ 255.255.255.      |
|           | STUB (No support Translate Function)               |
| Туре      | 2. STUB NO SUMMARY (No support Translate Function) |
|           | 3. NSSA                                            |
|           | 4. NSSA NO SUMMARY                                 |
| Translata | Range: Disabled / Enabled.                         |
| Translate | Default: Disabled.                                 |

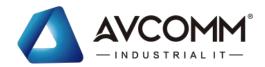

### 2.3.3.8 OSPF Virtual-Link

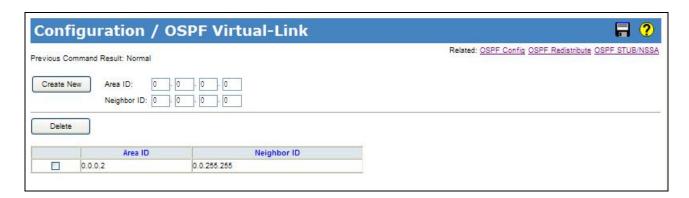

| Operation   | <u>Create:</u>                                         |
|-------------|--------------------------------------------------------|
|             | Fill the fields of Area ID, and Neighbor ID.           |
|             | 2. Clink "Create New" to create OSPF Virtual-Link.     |
|             | Delete:                                                |
|             | To select checkbox.                                    |
|             | 2. Click "Delete" button to Delete OSPF Virtual-Link . |
| Field       | Description                                            |
| Area ID     | IP Address Format Range 0.0.0.1~ 255.255.255.          |
| Neighbor ID | IP Address Format Range 0.0.0.0~ 255.255.255.          |

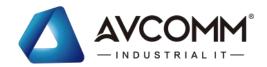

### 2.3.3.9 OSPF Interface Config

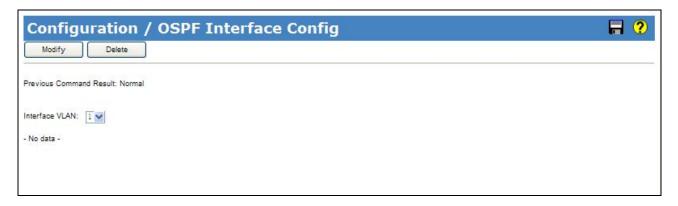

### Modify:

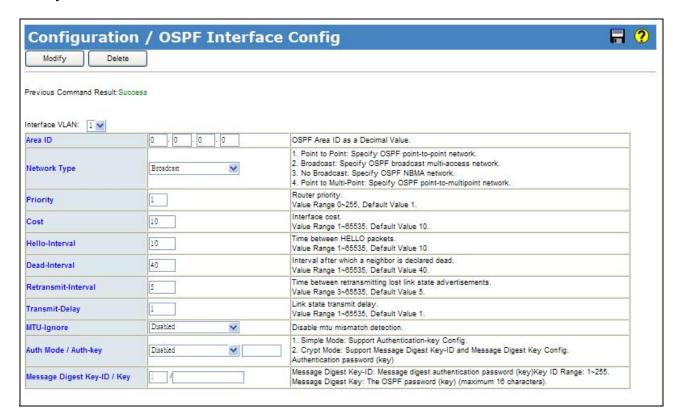

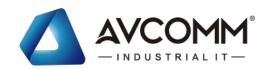

| Modify:  1. To modify setting data  2. Click "Modify" button to modify OSPF Interface Config data.  Delete: Click "Delete" button to delete OSPF Interface Config data  Field  Description  OSPF Area ID as a Decimal Value. |
|----------------------------------------------------------------------------------------------------|
| Click "Modify" button to modify OSPF Interface Config data.      Delete:     Click "Delete" button to delete OSPF Interface Config data  Field  Description                                                                  |
| Delete:  Click "Delete" button to delete OSPF Interface Config data  Field Description                                                                                                    |
| Click "Delete" button to delete OSPF Interface Config data  Field Description                                                                                                    |
| Field Description                                                                                                    |
|                                                                                                    |
| Area ID OSPF Area ID as a Decimal Value.                                                                                                    |
|                                                                                                    |
| Point to Point: Specify OSPF point-to-point network.                                                                                                    |
| 2. Broadcast: Specify OSPF broadcast multi-access network.  Network Type                                                                                                    |
| 3. No Broadcast: Specify OSPF NBMA network.                                                                                                    |
| 4. Point to Multi-Point: Specify OSPF point-to-multipoint network.                                                                                                    |
| Router priority.                                                                                                    |
| Priority  Value Range 0~255, Default Value 1.                                                                                                    |
| Interface cost.                                                                                                    |
| Value Range 1~65535, Default Value 10.                                                                                                    |
| Time between HELLO packets.                                                                                                    |
| Hello-Interval  Value Range 1~65535, Default Value 10.                                                                                                    |
| Interval after which a neighbor is declared dead.                                                                                                    |
| Value Range 1~65535, Default Value 40.                                                                                                    |
| Time between retransmitting lost link state advertisements.                                                                                                    |
| Retransmit-Interval  Value Range 3~65535, Default Value 5.                                                                                                    |
| Link state transmit delay.                                                                                                    |
| Transmit-Delay  Value Range 1~65535, Default Value 1.                                                                                                    |
| MTU-Ignore Disable mtu mismatch detection.                                                                                                    |
| Simple Mode: Support Authentication-key Config.                                                                                                    |
| Auth Mode / Auth-key  2. Crypt Mode: Support Message Digest Key-ID and Message Digest Key Config.                                                                                                    |
| Authentication password (key)                                                                                                    |
| Message Digest Key-ID: Message digest authentication password (key)Key ID Range:                                                                                                    |
| Message Digest Key-ID / 1~255.                                                                                                    |
| Key  Message Digest Key: The OSPF password (key) (maximum 16 characters).                                                                                                    |

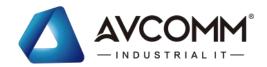

# 2.3.3.10 OSPF Neighbor Config

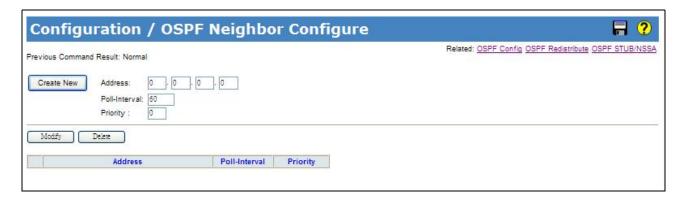

| Operation     | Create:                                                    |
|---------------|------------------------------------------------------------|
|               | To fill Address, Poll-Interval and Priority                |
|               | Click "Create New" button to create OSPF Neighbor Config.  |
|               | Modify:                                                    |
|               | To modify setting data                                     |
|               | 2. Select checkbox                                         |
|               | Click "Modify" button to modify OSPF Neighbor Config data. |
|               | Delete:                                                    |
|               | Select checkbox                                            |
|               | Click "Delete" button to delete OSPF Neighbor Config data. |
| Field         | Description                                                |
| Address       | IP Address Format Range 0.0.0.1~ 255.255.255.              |
| Poll-Interval | Value Range 1~65535 second, Default Value 60.              |
| Priority      | Value Range 1~255, Default Value 0.                        |

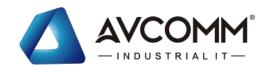

### 2.3.3.11 VRRP Group Config

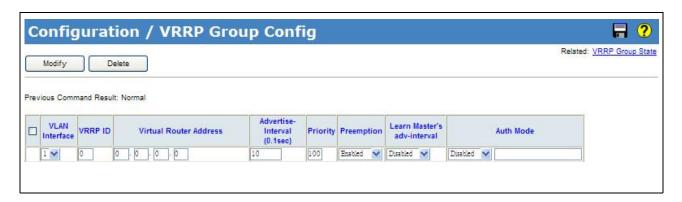

| Operation                   | Modify (Create):                                                    |
|-----------------------------|---------------------------------------------------------------------|
|                             | Fill first row data.                                                |
|                             | 2. Click "Modify" button to Modify (Create) VRRP Group Config data. |
|                             | Modify:                                                             |
|                             | Update setting data.                                                |
|                             | 2. Select a row item selected.                                      |
|                             | 3. Click "Modify" button to Modify VRRP Group Config data.          |
|                             | <u>Delete:</u>                                                      |
|                             | Select a row item selected.                                         |
|                             | 2. Click "Delete" button to Delete VRRP Group Config data.          |
| Field                       | Description                                                         |
| VLAN Interface              | The identity for the VLAN Interface.                                |
|                             | Range 1~4094.                                                       |
| VRRP ID                     | VRRP group index identity.                                          |
| Virtual Router Address      | Virtual router IP should be in same subnet with VLAN interface.     |
| Virtual Nouter Address      | Different VRRP group should not have same virtual router IP.        |
| Advertise-Interval (0.1sec) | Value Range 1~2550, Default Value 10.                               |
| Advertise-interval (0.13ec) | Value 10 stands for 1 second. (0.1s * 10 = 1s)                      |
| Priority                    | Value Range 1~254, Default Value 100.                               |
| Burrantina                  | Range: Disabled / Enabled                                           |
| Preemption                  | Default: Enabled.                                                   |
| Learn Master's adv-interval | Range: Disabled / Enabled                                           |

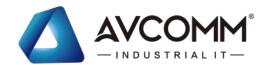

|           | Default: Disabled.                    |
|-----------|---------------------------------------|
|           | Range: Disabled / Enabled             |
| Auth Mode | Default: Disabled.                    |
|           | Enabled Support VRRP Group Auth Data. |

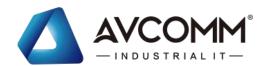

#### 2.3.3.12 DHCP Server

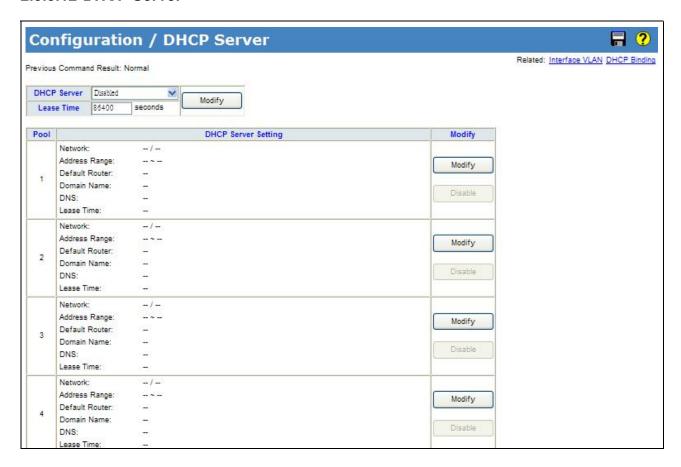

### Modify:

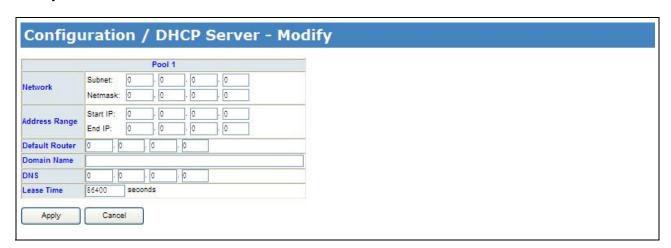

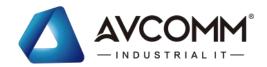

| Operation      | Modify:                                                                                |
|----------------|----------------------------------------------------------------------------------------|
|                | Fill the fields of DHCP server and Lease time.                                         |
|                | 2. Click "Modify" to apply changes                                                     |
|                |                                                                                        |
|                | Modify (in pool of DHCP server Setting):                                               |
|                | Click "Modify" button to enter "DHCP server - Modify" page.                            |
|                | 2. Fill the data.                                                                      |
|                | Click "Apply" to apply changes or Click "Cancel" to cancel and go back to main         |
|                | page of DHCP server.                                                                   |
|                | <u>Disable:</u>                                                                        |
|                | To disable the specific DHCP pool. DHCP server won't be closed, if any DHCP pool is    |
|                | still active.                                                                          |
| Field          | Description                                                                            |
| Network        | Network subnet and netmask.                                                            |
|                | It should match IP address subnet of specific VLAN interface.                          |
| Address Range  | It indicates available range of address for DHCP client. Both Start-IP and End-IP must |
|                | in the same subnet of the network setting. And the Start-IP must smaller than End-IP.  |
|                | Max. DHCP Pool size is 1024 per system.                                                |
| Default Router | Default-router in this network.                                                        |
| Domain Name    | Domain name of this network.                                                           |
|                | Max. length is 64 characters.                                                          |
| DNS            | DNS server of this network.                                                            |
| Lease Time     | Define the lease time for IP Address lease.                                            |
|                | (Range: 1 ~ 31536000 seconds)                                                          |

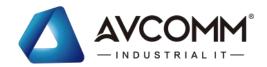

# 2.3.4 Interface VLAN (Supported in IMP-5xx only)

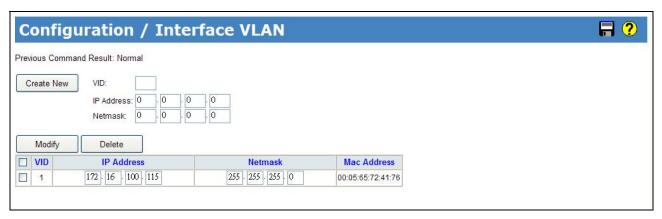

| Operation   | <u>Create:</u>                                                                      |
|-------------|-------------------------------------------------------------------------------------|
|             | Fill VID, IP Address and Netmask                                                    |
|             | Click "Create New" button to create Interface VLAN.                                 |
|             | Delete:                                                                             |
|             | Multi-select a row data in Interface VLAN table.                                    |
|             | 2. Click "Delete" button to delete Interface VLAN.                                  |
| Field       | Description                                                                         |
| VID         | The identity for the RIP Interface.                                                 |
|             | Range 1~4094.                                                                       |
|             | 1st RIP interface VLAN always exist for VLAN 1. (Only support set can't be deleted) |
| IP Address  | IP address for the vlan interface.                                                  |
|             | Range 0~255.                                                                        |
|             | Default value is 0.                                                                 |
| Netmask     | Network subnet mask for the VLAN interface.                                         |
|             | Range 0~255.                                                                        |
|             | Default value is 0.                                                                 |
| Mac Address | MAC address for the VLAN interface.                                                 |
|             | Readonly.                                                                           |

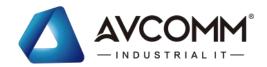

# 2.3.5 Static Route (Supported in IMP-5xx only)

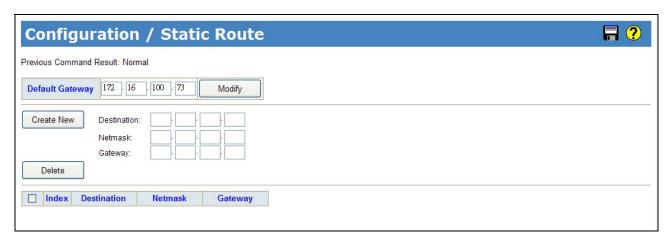

| Operation       | Modify:                                                                           |
|-----------------|-----------------------------------------------------------------------------------|
|                 | Click "Modify" button to apply new gateway.                                       |
|                 | <u>Create:</u>                                                                    |
|                 | Fill Destination, Netmask and Gateway.                                            |
|                 | Click "Create New" button to create one static route.                             |
|                 | Delete:                                                                           |
|                 | Select static route entry(s).                                                     |
|                 | Click "Delete" button to delete selection.                                        |
| Field           | Description                                                                       |
| Default Gateway | Input default gateway IP address for management and Layer3 VLAN interface routing |
| Destination     | Destination network address of static route.                                      |
| Netmask         | Network subnet mask for the route.                                                |
| Gateway         | Next hop IP address for the destination network.                                  |
| Index           | The index of the static route.                                                    |

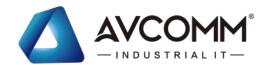

# 2.3.6 Port Configuration

### 2.3.6.1 Bridge Port

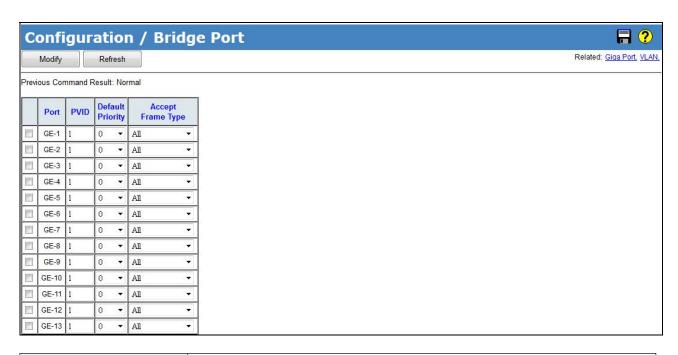

| Operation         | Modify:                                         |
|-------------------|-------------------------------------------------|
|                   | Enter or select row by checking up check box.   |
|                   | 2. Modify the configuration                     |
|                   | 3. Press "Modify" button to apply modification. |
|                   | Refresh:                                        |
|                   | Click "Refresh" button to get current data.     |
| Field             | Description                                     |
| Port              | Bridge port number                              |
| PVID              | Value: 1~4094.                                  |
|                   | Default value is 1.                             |
| Default           | Default Priority value: 0~7.                    |
| Priority          | Default is 0.                                   |
| Accept Frame Type | Type: All/ OnlyVlanTagged/ Only Untagged.       |
|                   | Default is All.                                 |

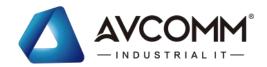

### 2.3.6.2 Giga Port

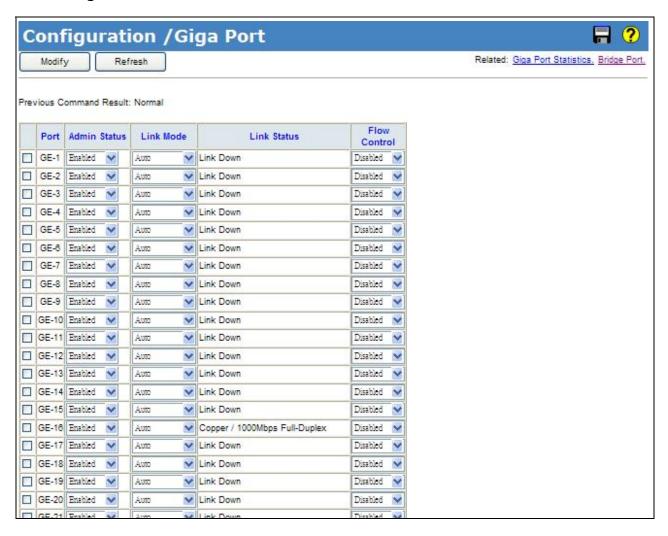

| Operation    | Modify:                                             |
|--------------|-----------------------------------------------------|
|              | Select a row item to selected                       |
|              | 2. Set or select the following fields.              |
|              | 3. Click "Modify" button to modify.                 |
| Field        | Description                                         |
| Port         | GE-1~ MAX Number of Port.                           |
| Admin Status | Enabled/Disabled, default=Enabled.                  |
|              | Configuration for Link Mode: Auto (default is Auto) |
|              | 10Mbps Half/Full Duplex                             |
| Link Mode    | 100Mbps Half/Full Duplex                            |
|              | 1000Mbps Full Duplex                                |
|              | 2500Mbps Full Duplex (only in some model)           |

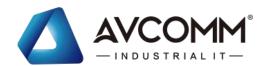

| Copper/ SFP Priority | 1000Mbps Full-Duplex 2500Mbps Full-Duplex (only in some model)  Only some model supports Copper/SFP combo port, default is SFP first. |
|----------------------|----------------------------------------------------------------------------------------------------|
| LIIIK Status         | 100Mbps Half-Duplex or Full-Duplex                                                                                                    |
| Link Status          | Possible Status:  10Mbps Half-Duplex or Full-Duplex                                                                                   |
|                      | Display Link type and speed Possible Type: Copper/ SFP                                                                                |

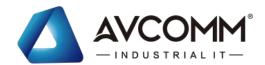

#### 2.3.6.3 Port Isolation

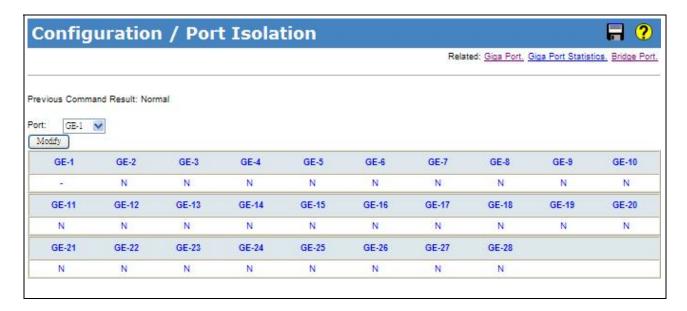

## Port Isolation-Modify

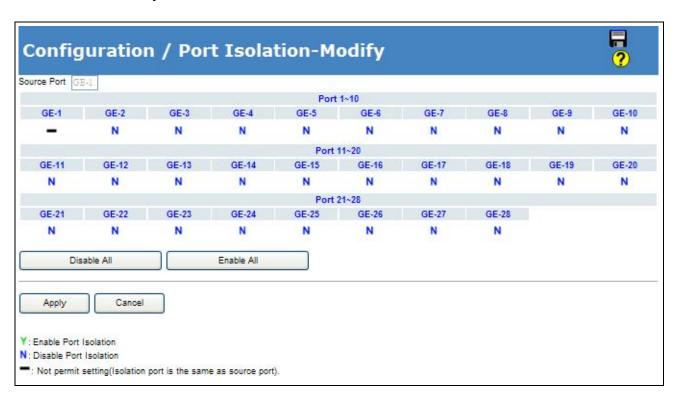

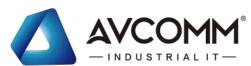

| Operation      | Modify:                                                                                    |
|----------------|--------------------------------------------------------------------------------------------|
|                | Click "Modify" button to open modification page.                                           |
|                | Port Isolation - Modify:                                                                   |
|                | Click "Disable All", "Enable All" or click on (Y/N/-) to change isolation setting by port. |
|                | Click "Apply" to apply change or Press "Cancel" to cancel and go back to main page         |
|                | of Isolation.                                                                              |
| Field          | Description                                                                                |
| Source Port    | GE-1 ~ MAX Number of Port.                                                                 |
| Isolation Port | Option: Y/ N/                                                                              |
|                | Y: Isolation is true                                                                       |
|                | N: Isolation is false                                                                      |
|                | -: Not permit setting (Isolation port is the same as source port)                          |
| Disable All    | Disable Isolation to all ports                                                             |
| Enable All     | Enable Isolation to all ports                                                              |
| Apply          | Apply setting data.                                                                        |
| Cancel         | Cancel setting data.                                                                       |

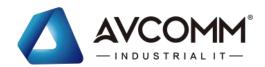

## 2.3.6.4. Jumbo Frame

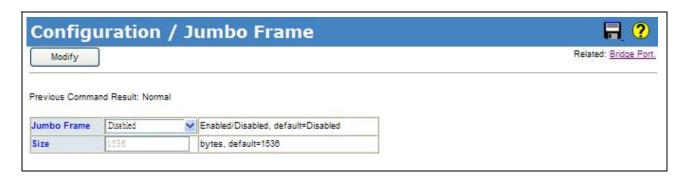

| Operation   | Modify:                                   |
|-------------|-------------------------------------------|
|             | Modify the configuration.                 |
|             | 2. Click "Modify" button to apply change. |
| Field       | Description                               |
| Jumbo Frame | Option: Enabled/ Disabled,                |
|             | Default is Disabled.                      |
| Size        | Range: 1536~9000 bytes,                   |
|             | Default is 1536 bytes.                    |

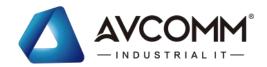

## 2.3.6.5 Port Mirror

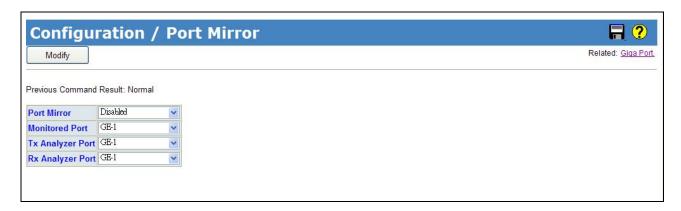

| Operation        | Modify:                                                                                              |
|------------------|----------------------------------------------------------------------------------------------------|
|                  | Modify the configuration                                                                             |
|                  | 2. Click "Modify" button to apply change                                                             |
| Field            | Description                                                                                          |
| Port Mirror      | Enable/Disable Port Mirror function, default is Disabled.                                            |
| Monitored Port   | Value range is GE-1 ~ Port MAX Number, default is GE-1.  Port to be monitored.                       |
| Tx Analyzer Port | Value range is GE-1 ~ Port MAX Number, default is GE-1.  It monitors 'out' packet of monitored port. |
| Rx Analyzer Port | Value range is GE-1 ~ Port MAX Number, default is GE-1.  It monitors 'in' packet of monitored port.  |

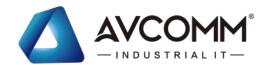

## 2.3.6.6 Ring Protection

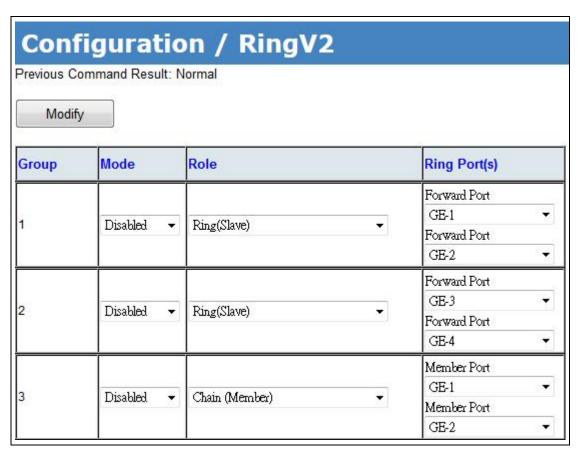

| Group | The group index. This parameter is used for easy identifying the ring when user configure it. |
|-------|-----------------------------------------------------------------------------------------------|
|       | Group 1 - this group supports configuration of ring.                                          |
|       | Group 2 - this group supports configuration of ring, coupling and dual-homing.                |
|       | Group 3 - this group supports configuration of chain and balancing-chain.                     |
| Mode  | Enable Ring on the specific group.                                                            |
|       | # When Group 1 or 2 is enabled:                                                               |
|       | All configuration of Group 3 will be reset to default.                                        |
|       | Group 3 all configuration options will be locked.                                             |
|       | # To configure Group 3:                                                                       |
|       | Both Group1 and 2 should be disabled first.                                                   |
|       | When Group 3 is enabled, all configuration of Group1 and 2 will be reset to default.          |
|       | Group 1 and 2 all configuration options will be locked.                                       |

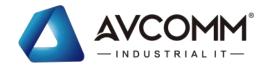

Configure the Ring group on this switch as specific role.

# Group 1 - support option of ring-master and ring-slave.

Ring - it could be master or slave.

# Group 2 - support configuration of the ring, coupling and dual-homing.

Ring - it could be master or slave.

Coupling - it could be primary or backup.

**Dual-Homing** 

# Group 3 - support configuration of the chain and balancing-chain.

Chain - it could be head, tail or member.

Balancing Chain - it could be central-block, terminal-1/2 or member.

Note 1 - Group 1 must be enabled before enable Group 2 to coupling.

Note 2 - When Group 1 or 2 is enabled, the configuration of Group 3 will be disabled.

Note 3 - When Group 3 is enabled, the configuration of Group 1 and 2 will be disabled.

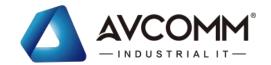

#### Ring Port(s)

Selecting ring port(s).

Each ring port must be unique, CANNOT be configured in different groups; 2 ring ports between ring/chain CANNOT be the same.

# When role is ring/master:

One ring port is forward port and another is block port.

The block port is redundant port; it is blocking port in normal state.

# When role is ring/slave:

Both ring ports are forward port.

# When role is coupling/primary:

Only need one ring port named primary port.

# When role is coupling/backup:

Only need one ring port named backup port.

This backup port is redundant port; it is blocking port in normal state.

# When role is dual-homing:

One ring port is primary port and another is backup port.

This backup port is redundant port; it is blocking port in normal state.

# When role is chain/head:

One ring port is member port and another is head port.

Both ring ports are forwarding port in normal state.

# When role is chain/tail:

One ring port is member port and another is tail port.

The tail port is redundant port; it is blocking port in normal state.

# When role is chain/member:

Both ring ports are member port.

Both ring ports are forwarding port in normal state.

# When role is balancing-chain/central-block:

One ring port is member port and another is block port.

The block port is redundant port; it is blocking port in normal state.

# When role is balancing-chain/terminal-1/2:

One ring port is member port and another is terminal port.

Both ring ports are forwarding port in normal state.

# When role is balancing-chain/member:

Both ring ports are member port.

Both ring ports are forwarding port in normal state.

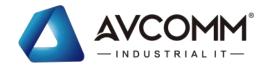

## 2.3.7 VLAN

#### 2.3.7.1 Static VLAN

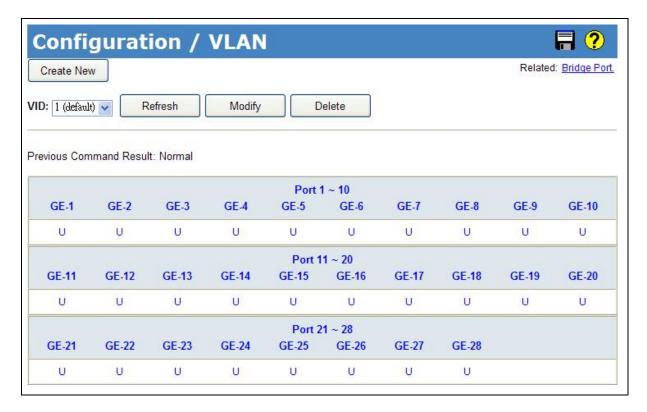

#### Create New VLAN

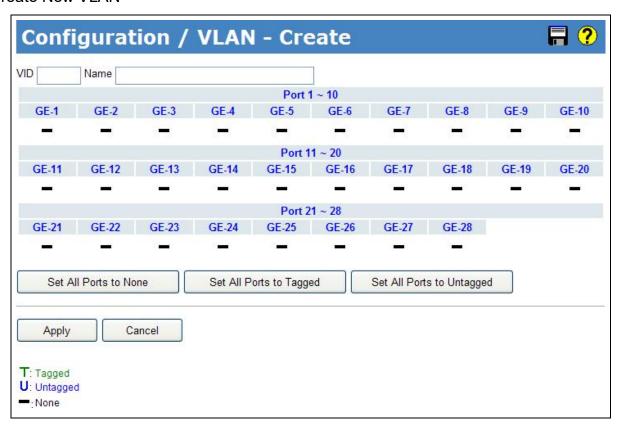

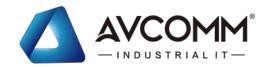

## Modify VLAN

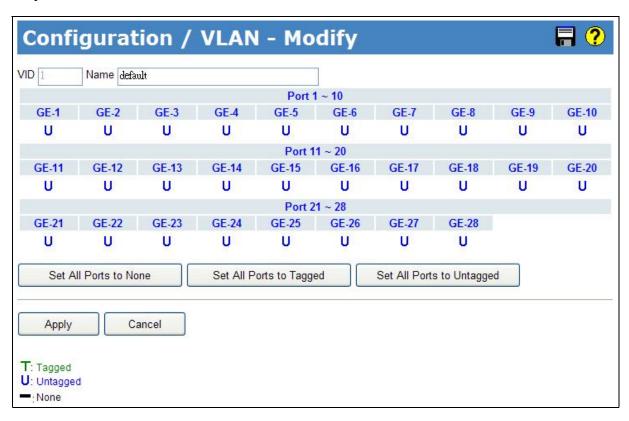

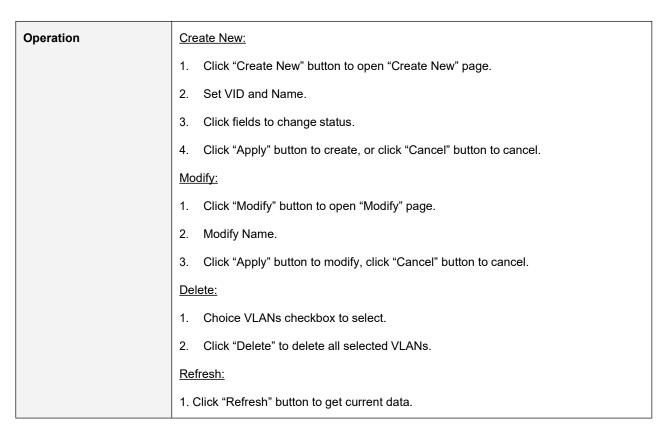

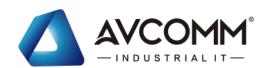

| Field                   | Description                                    |
|-------------------------|------------------------------------------------|
| VID                     | Value: 1~4094.                                 |
|                         | Default value is 1.                            |
| Name                    | Range:0~32 characters                          |
| Tagged                  | Range: T/ U/                                   |
|                         | T: Tagged                                      |
|                         | U: Untagged                                    |
|                         | -: None (not join this VLAN)                   |
| Set All Ports to None   | Set all ports to None (no port join this VLAN) |
| Set All Ports to Tagged | Set all ports join the VLAN as Tagged.         |
| Set All Ports to        | Set all ports join the VLAN as Untagged.       |
| Untagged                |                                                |

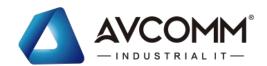

#### 2.3.7.2 Protocol Based VLAN

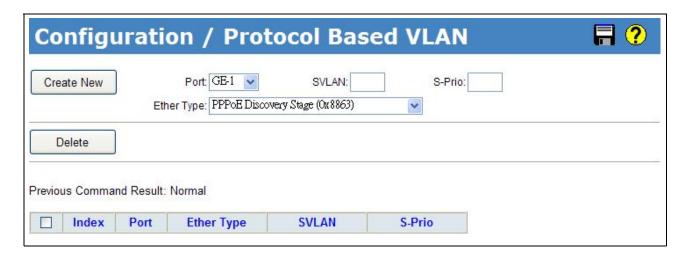

| Operation  | Create New:                                                               |
|------------|---------------------------------------------------------------------------|
| Operation  |                                                                           |
|            | Click "Create New" button to Create New page.                             |
|            | 2. Set Port and Ether Type, input SVLAN and S-Prio.                       |
|            | 3. Click Create New button. (Max entry: 10.)                              |
|            | Delete:                                                                   |
|            | Select Index with check box.                                              |
|            | Click "Delete" button to delete data.                                     |
| Field      | Description                                                               |
| Index      | Index 1~10.                                                               |
| Port       | Protocol-base VLAN config port number, Port range:1 ~ MAX Number of Port. |
|            | Select Ether Type:                                                        |
|            |                                                                           |
|            | 1. PPPoE Discovery Stage (0x8863).                                        |
| Ether Type | 2. PPPoE Session Stage (0x8864).                                          |
|            | 3. Internet Protocol (0x0800).                                            |
|            | 4. Address Resolution Protocol (ARP) (0x0806).                            |
|            | 5. Others (input ether type), Range 0000~FFFF.                            |
| SVLAN      | Service VLAN ID, Range 1 ~ 4094                                           |
| S-Prio     | CoS of SVLAN: 0~7, 8:reserve                                              |

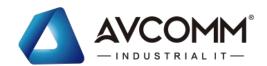

#### 2.3.7.3 VLAN Translation

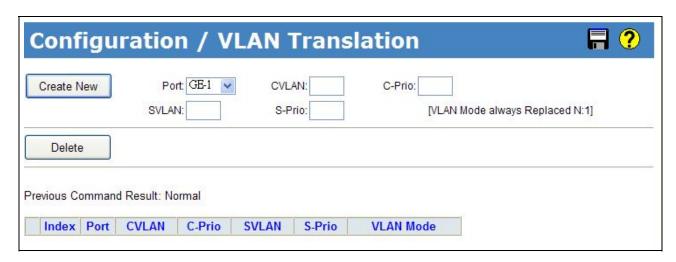

| Operation | Create:                                                                      |
|-----------|------------------------------------------------------------------------------|
|           | Select Port, fill CVLAN, C-Prio, SVLAN and S-Prio.                           |
|           | Click "Create New" button to create new entry. Click Delete button to delete |
|           | selected entry(s).                                                           |
| Field     | Description                                                                  |
| Index     | Index 1~10, max entry number: 10.                                            |
| Port      | VLAN translation port number:                                                |
| Port      | GE-1 ~ MAX Number of Port.                                                   |
|           | Customer VLAN ID:                                                            |
| CVLAN     | Range: 1 ~ 4094                                                              |
|           | CoS of CVLAN:                                                                |
| C-Prio    | Range: 0~7, 8: reserve                                                       |
| OV/LAN    | Service VLAN ID:                                                             |
| SVLAN     | Range: 1 ~ 4094                                                              |
|           | CoS of SVLAN:                                                                |
| S-Prio    | Range: 0~7, 8: reserve                                                       |
| VLAN Mode | Currently only supports:                                                     |
|           | Replaced N to 1.                                                             |

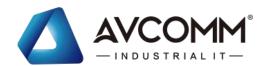

## 2.3.9.4 VLAN Stacking

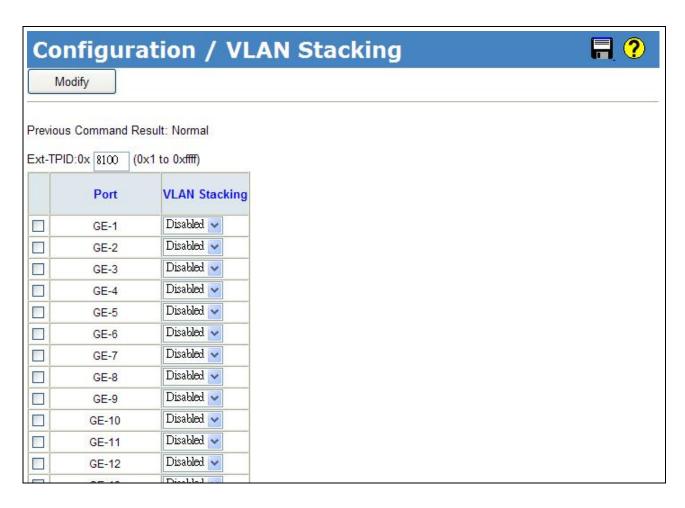

| Operation          | Modify:                                                                         |
|--------------------|---------------------------------------------------------------------------------|
|                    | Select Port check box :                                                         |
|                    | 2. Select Select mode Disabled/ Enabled, click "Modify" button to apply change. |
| Field              | Description                                                                     |
| Ext-TPID (Hex)     | The range is from 1~FFFF ( 0x1 to 0xffff )  Default is 0x8100                   |
| VLAN Stacking Port | Port:                                                                           |
|                    | GE-1 ~ MAX Number of Port.                                                      |
| VLAN Stacking      | Enable/Disable VLAN Stacking (QinQ) mode. Default value is disable.             |

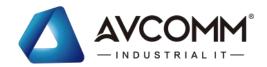

# 2.3.8 MAC Learning & Forwarding

#### 2.3.8.1 Fdb Static

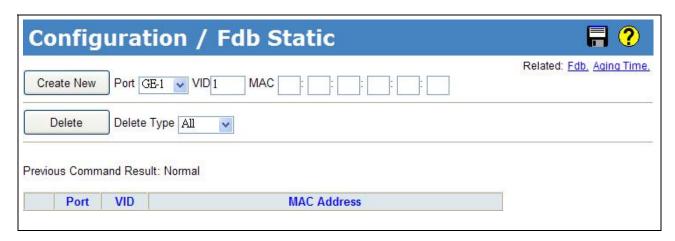

| Operation   | Create New:                                                        |
|-------------|--------------------------------------------------------------------|
|             | Setting Port, VID and MAC Address                                  |
|             | Click "Create New" to create a new data                            |
|             | Delete:                                                            |
|             | Select a delete type "All/Port/VID/Selected"                       |
|             | 2. If delete type is "Port", then select a port from list.         |
|             | 3. If delete type is "VID", then input a VID.                      |
|             | 4. If delete type is "Selected", then select row(s) to be deleted. |
|             | 5. Click "Delete" button to delete.                                |
| Field       | Description                                                        |
| Port        | Giga Port: GE-1~MAX Number of Port                                 |
| VID         | Range: 1~4094.                                                     |
|             | Default value is 1.                                                |
| MAC Address | Format XX:XX:XX:XX:XX                                              |

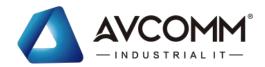

## 2.3.8.2 Aging Time

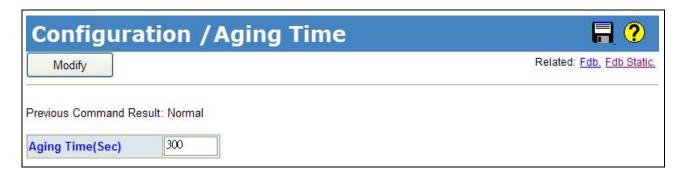

| Operation       | Modify:                                      |
|-----------------|----------------------------------------------|
|                 | Modify the configuration                     |
|                 | 2. Click "Modify" button to apply the change |
| Field           | Description                                  |
| Aging Time(Sec) | Range: 10~1000000,  Default is 300 seconds.  |

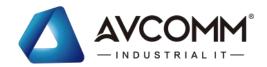

# 2.3.9 Spanning Tree Protocol (STP)

### 2.3.9.1 STP Bridge

#### Status:

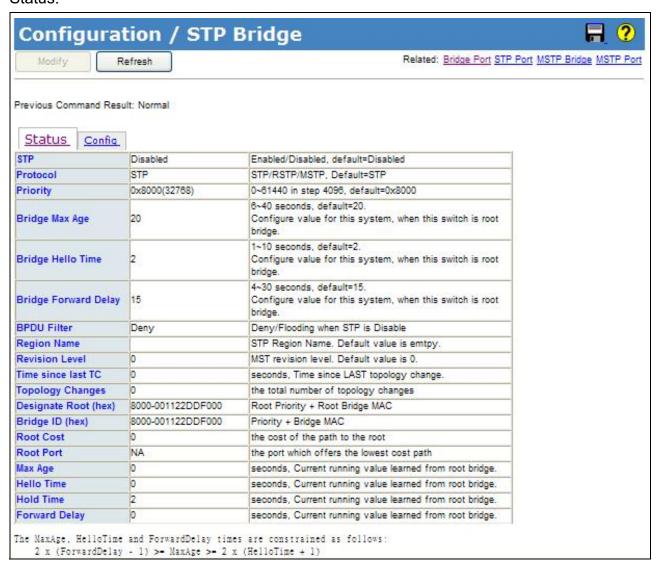

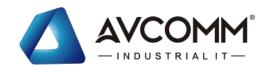

## Config:

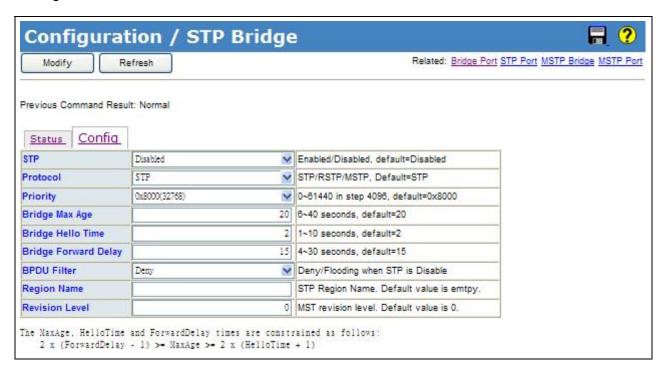

| Operation | Modify:                                                                               |
|-----------|---------------------------------------------------------------------------------------|
|           | Select "Config" page.                                                                 |
|           | 2. Modify the configuration.                                                          |
|           | 3. Clicks "Modify" button to apply change.                                            |
|           | Refresh:                                                                              |
|           | Click "Refresh" button to get current data.                                           |
| Field     | Description                                                                           |
| STP       | Specify whether or not the system is to implement the spanning tree protocol.         |
|           | Range: Enabled/Disabled, default=Disabled.                                            |
| Protocol  | RSTP (IEEE 802.1W), STP (IEEE 802.1D)                                                 |
|           | Option: STP/RSTP, Default=STP.                                                        |
| Priority  | Sets the spanning tree protocol priority. The lower the priority number, the more     |
|           | significant the bridge becomes in protocol terms. Where two bridges have the same     |
|           | priority, their MAC address is compared and the smaller MAC address is treated as the |
|           | most significant.                                                                     |
|           | Range: 0~61440 in step 4096, Default is default=0x8000(32768).                        |

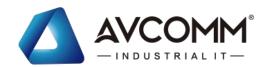

| Bridge<br>MaxAge     | Sets the maximum age of received spanning tree protocol information before it is discarded. This is used when the bridge is or is attempting to become the root bridge. Range: 6~40 seconds, Default=20 seconds.                                                                                                    |
|----------------------|----------------------------------------------------------------------------------------------------|
| Bridge Hello Time    | Sets the time after which the spanning tree process sends notification of topology changes to the root bridge. This is used when the bridge is or is attempting to become the root bridge.  Range: 1~10 seconds, Default=2 seconds.                                                                                                    |
| Bridge Forward Delay | Sets the time that the bridge spends in listening or learning states when the bridge is or is attempting to become the root bridge.  Range: $4\sim30$ seconds, Default=15 seconds.  The maxage, hellotime and forwarddelay times are constrained as follows: $2 \times (\text{forwarddelay - 1}) >= \text{maxage}$ $\text{maxage} >= 2 \times (\text{hellotime + 1})$ For example, the default settings are: $2 \times (15 - 1) >= 20$ $20 >= 2 \times (2 + 1)$ |
| BPDU Filter          | Deny/Flooding when STP is Disable.                                                                                                    |

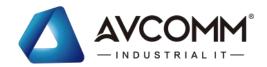

#### 2.3.9.2 STP Port

#### Major:

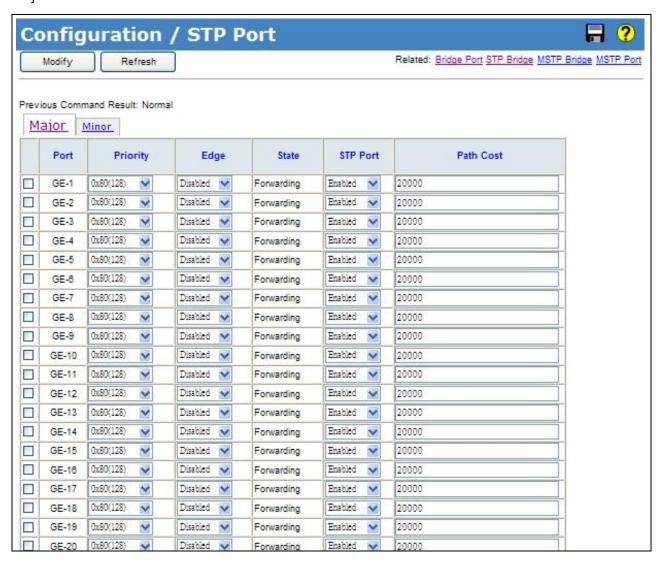

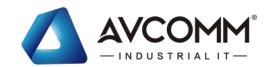

#### Minor:

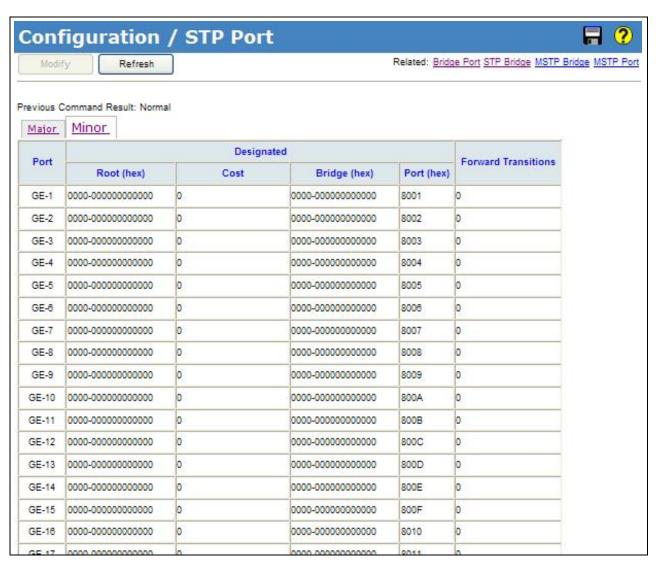

| Operation | Modify:                                             |
|-----------|-----------------------------------------------------|
|           | 1. Select "Major" page                              |
|           | Select row(s) to be changed by checking up checkbox |
|           | 3. Modify the configuration                         |
|           | 4. Click "Modify" button to apply change.           |
|           | Refresh:                                            |
|           | Click "Refresh" button to get current data.         |
| Field     | Description                                         |
| Port      | Range: GE-1 ~ MAX Number of Port                    |

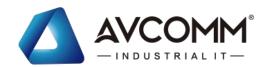

| Priority  | Range: 0~240 in step 16,                                                                                                    |
|-----------|----------------------------------------------------------------------------------------------------|
|           | Default is default=0x80(128).                                                                                                    |
|           | Default is default=0x80(128).                                                                                                    |
| Edua      |                                                                                                    |
| Edge      | Range: Enabled/Disabled, default=Disabled.                                                                                                    |
| State     | Range: Disabled/ Blocking/ Listening/ Learning/ Forwarding/ Broken                                                                                                    |
|           | Disabled : For ports which are disabled (see dot1dStpPortEnable), this object will have a                                                                                  |
|           | value of disabled.                                                                                                    |
|           | Blocking: The port will go into a blocking state at the time of selection process, when a                                                                                  |
|           | switch receives a BPDU on a port that indicates a better path to the root switch, and if a                                                                                 |
|           | port is not a root port or a designated port.                                                                                                    |
|           | Listening: After blocking state, a root port or a designated port will move to a listening                                                                                 |
|           | state. All other ports will remain in a blocked state. During the listening state the port                                                                                 |
|           | discards frames received from the attached network segment and it also discards                                                                                            |
|           | frames switched from another port for forwarding. At this state, the port receives BPDUs                                                                                   |
|           | from the network segment and directs them to the switch system module for processing.                                                                                      |
|           | After a forward time delay (The default forward delay time is 15 seconds.), the switch                                                                                     |
|           | port moves from the listening state to the learning state.                                                                                                    |
|           | Learning: A port changes to learning state after listening state. During the learning state,                                                                               |
|           | the port is listening for and processing BPDUs. In the listening state, the port begins to                                                                                 |
|           | process user frames and start updating the MAC address table. But the user frames are                                                                                      |
|           | not forwarded to the destination. After a forward time delay (The default forward delay                                                                                    |
|           | time is 15 seconds), the switch port moves from the learning state to the forwarding state.                                                                                |
|           |                                                                                                    |
|           | Forwarding: A port in the forwarding state forwards frames across the attached network segment. In a forwarding state, the port will process BPDUs, update its MAC Address |
|           | table with frames that it receives, and forward user traffic through the port. Forwarding                                                                                  |
|           | State is the normal state. Data and configuration messages are passed through the                                                                                          |
|           | port, when it is in forwarding state.                                                                                                    |
|           | Broken: If the bridge has detected a port that is malfunctioning it will place that port into                                                                              |
|           | the broken state.                                                                                                    |
| STP Port  | Range: Enabled/ Disabled, Default is Enabled.                                                                                                    |
| Path Cost | Range: 1 ~ 200000000, Default is 20000.                                                                                                    |

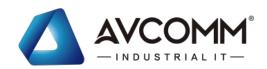

| Designated Root     | The parameter is the unique Bridge Identifier of the Bridge recorded as the Root in the Configuration BPDUs transmitted by the Designated Bridge for the segment to which the port is attached.  Format: Root bridge priority + Root Bridge MAC address |
|---------------------|----------------------------------------------------------------------------------------------------|
| Designated Cost     | The parameter is the path cost of the Designated Port of the segment connected to this port. This value is compared to the Root Path Cost field in received BPDUs.                                                                                      |
| Designated Bridge   | The parameter is the Bridge Identifier of the bridge which this port considers to be the Designated Bridge for this port's segment.  Format: Designated bridge priority + Designated Bridge MAC address.  [0x8000-001122334455]                         |
| Designated Port     | The parameter (dot1dStpPortDesignatedPort) is the Port Identifier of the port of the Designated Bridge for this port's segment.  Format: Designated port priority + Designated Port ID. [0x8001]                                                        |
| Forward Transitions | Forward Transitions count.                                                                                                    |

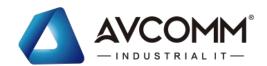

## 2.3.9.3 MSTP Bridge

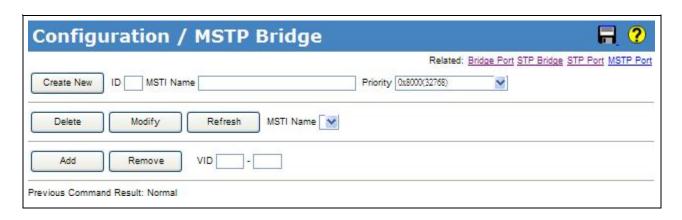

|           | T                                                          |
|-----------|------------------------------------------------------------|
| Operation | Create New:                                                |
|           | Fill "MSTI Name" and select "Priority" fields.             |
|           | (Default MSTI Name will be set when name is not input.)    |
|           | Click "Create New" button to create new data.              |
|           | 3. Max MSTI number is 10.                                  |
|           | Delete:                                                    |
|           | Select "MSTI Name".                                        |
|           | 2. Click "Delete" button to the Instance.                  |
|           | Modify:                                                    |
|           | Select "MSTI Name" from list.                              |
|           | 2. Modify "MSTI Name", "VID" or select "Priority".         |
|           | 3. Click "Modify" button.                                  |
|           | Add or Remove VID:                                         |
|           | 1. Fill start VID and end VID.                             |
|           | 2. Click "Add" or "Remove" button to edit VID range.       |
|           | Or input the VID range with the format in the VID cell.    |
| Field     | Description                                                |
| ID        | MSTI ID, value range is 1~10.                              |
| MSTI Name | MSTI Name, 1~30 characters.                                |
|           | Can not be empty, if empty, system will give default name. |
| VID Start | VLAN ID, Range 1-4094.                                     |
| VID End   | VLAN ID, Range 1-4094.                                     |

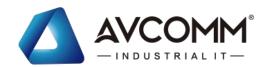

| VID             | VLAN ID, Format: 2-5,7,100-4094.  Accept number, space, dash and comma.                                                                                                    |
|-----------------|----------------------------------------------------------------------------------------------------|
| Priority        | MSTI's priority.  The lower the priority number, the more significant the bridge becomes in protocol terms. Where two bridges have the same priority, their MAC address is compared and the smaller MAC address is treated as the most significant.  Range: 0~61440 in step 4096, Default is default=0x8000(32768). |
| Designated Root | The parameter is the unique Bridge Identifier of the Bridge recorded as the Root in the Configuration BPDUs transmitted by the Designated Bridge for the segment to which the port is attached.  Format: MSTI's Root bridge priority + Root Bridge MAC address                                                      |
| Bridge ID       | The parameter is the Bridge Identifier of the bridge which this port considers to be the Designated Bridge for this port's segment.  Format: MSTI's priority + Bridge MAC address. [0x8000-001122334455]                                                                                                    |
| Root Cost       | The parameter is the path cost of the MSTI's Designated Port of the segment connected to this port. This value is compared to the Root Path Cost field in received BPDUs.                                                                                                    |
| Root Port       | The parameter is the MSTI's Port Identifier of the port of the Designated Bridge for this port's segment.  [0x8001]                                                                                                    |

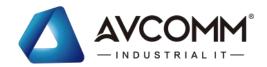

#### 2.3.9.4 MSTP Port

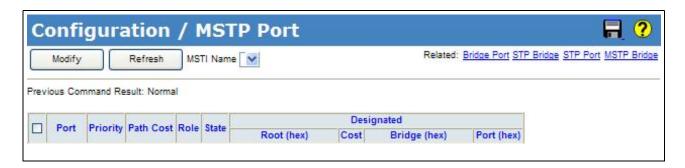

| Operation | Modify:                                                                                    |
|-----------|--------------------------------------------------------------------------------------------|
|           | Select a row item to selected                                                              |
|           | 2. Set or select the following fields.                                                     |
|           | 3. Click "Modify" button.                                                                  |
| Field     | Description                                                                                |
| Port      | Range: GE-1 ~ MAX Number of Port                                                           |
| Priority  | Range: 0~240 in step 16, Default is default=0x80(128).                                     |
| Path Cost | Range: 1 ~ 200000000, Default is 20000.                                                    |
| Role      | Range: Disabled/ Root/ Designated/ Alternate/ Backup/ Master/ Unknown.                     |
|           | Range: Disabled/ Blocking/ Listening/ Learning/ Forwarding/ Broken                         |
|           | Disabled: For ports which are disabled (see dot1dStpPortEnable), this object will have     |
|           | a value of disabled.                                                                       |
|           | Blocking: The port will go into a blocking state at the time of selection process, when a  |
|           | switch receives a BPDU on a port that indicates a better path to the root switch, and if   |
|           | a port is not a root port or a designated port.                                            |
|           | Listening: After blocking state, a root port or a designated port will move to a listening |
| State     | state. All other ports will remain in a blocked state. During the listening state the port |
|           | discards frames received from the attached network segment and it also discards            |
|           | frames switched from another port for forwarding. At this state, the port receives         |
|           | BPDUs from the network segment and directs them to the switch system module for            |
|           | processing. After a forward time delay (The default forward delay time is 15 seconds.),    |
|           | the switch port moves from the listening state to the learning state.                      |
|           | Learning: A port changes to learning state after listening state. During the learning      |
|           | state, the port is listening for and processing BPDUs. In the listening state, the port    |
|           | begins to process user frames and start updating the MAC address table. But the user       |

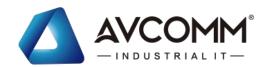

|                   | frames are not forwarded to the destination. After a forward time delay (The default          |
|-------------------|-----------------------------------------------------------------------------------------------|
|                   | forward delay time is 15 seconds), the switch port moves from the learning state to the       |
|                   |                                                                                               |
|                   | forwarding state.                                                                             |
|                   | Forwarding: A port in the forwarding state forwards frames across the attached                |
|                   | network segment. In a forwarding state, the port will process BPDUs, update its MAC           |
|                   | Address table with frames that it receives, and forward user traffic through the port.        |
|                   | Forwarding State is the normal state. Data and configuration messages are passed              |
|                   | through the port, when it is in forwarding state.                                             |
|                   | Broken: If the bridge has detected a port that is malfunctioning it will place that port into |
|                   | the broken state.                                                                             |
|                   | The parameter is the unique Bridge Identifier of the Bridge recorded as the Root in the       |
|                   | Configuration BPDUs transmitted by the Designated Bridge for the segment to which             |
| Designated Root   | the port is attached.                                                                         |
|                   | Format : Root bridge priority + Root Bridge MAC address                                       |
|                   | The parameter is the path cost of the Designated Port of the segment connected to this        |
| Designated Cost   | port. This value is compared to the Root Path Cost field in received BPDUs.                   |
|                   | The parameter is the Bridge Identifier of the bridge which this port considers to be the      |
|                   | Designated Bridge for this port's segment.                                                    |
| Designated Bridge | Format: Designated bridge priority + Designated Bridge MAC address.                           |
|                   |                                                                                               |
|                   | [0x8000-001122334455]                                                                         |
| Designated Port   | The parameter (dot1dStpPortDesignatedPort) is the Port Identifier of the port of the          |
|                   | Designated Bridge for this port's segment.                                                    |
|                   | Format: Designated port priority + Designated Port ID. [0x8001]                               |

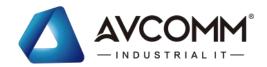

# 2.3.10 Policer

## 2.3.10.1 Policer Ingress Color

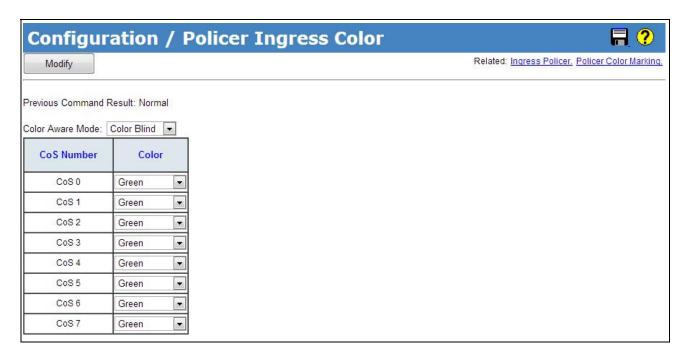

| Operation        | Modify:                                           |
|------------------|---------------------------------------------------|
|                  | Select "Color Blind" or "Color Aware"             |
|                  | 2. Modify the configuration                       |
|                  | 3. Click "Modify" button to apply change          |
| Field            | Description                                       |
| Color Aware Mode | Color Blind/ Color Aware. Default is Color Blind. |
| CoS 0            | Green/Yellow/Red, default is green                |
| CoS 1            | Green/Yellow/Red, default is green                |
| CoS 2            | Green/Yellow/Red, default is green                |
| CoS 3            | Green/Yellow/Red, default is green                |
| CoS 4            | Green/Yellow/Red, default is green                |
| CoS 5            | Green/Yellow/Red, default is green                |
| CoS 6            | Green/Yellow/Red, default is green                |
| CoS 7            | Green/Yellow/Red, default is green                |

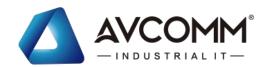

## 2.3.10.2 Policer Color Marking

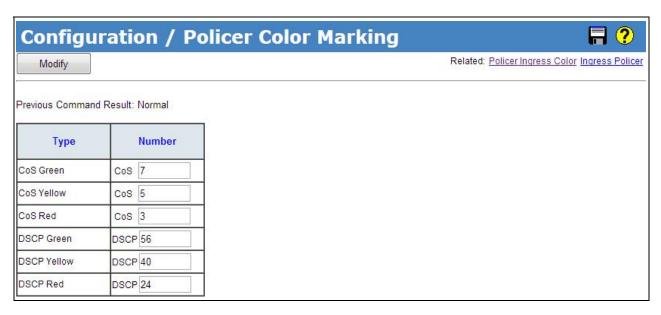

| Operation        | Modify:                                           |
|------------------|---------------------------------------------------|
|                  | Modify the configuration                          |
|                  | 2. Click "Modify" button to apply change          |
| Field            | Description                                       |
| Color Aware Mode | Color Blind/ Color Aware. Default is Color Blind. |
| CoS Green        | Range: 0~7, Default is 7                          |
| CoS Yellow       | Range: 0~7, Default is 5                          |
| CoS Red          | Range: 0~7, Default is 3                          |
| DSCP Green       | Range: 0~63, Default is 56                        |
| DSCP Yellow      | Range: 0~63, Default is 40                        |
| DSCP Red         | Range: 0~63, Default is 24                        |

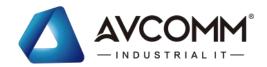

## 2.3.10.3 Ingress Policer

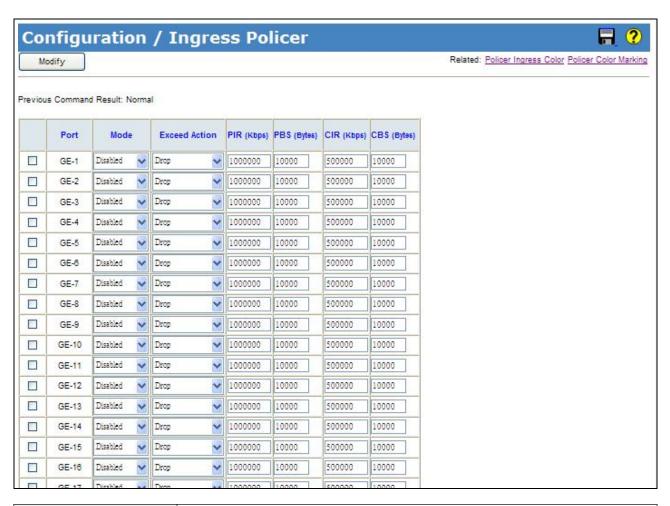

| Operation     | Modify:                                                     |
|---------------|-------------------------------------------------------------|
|               | Modify the configuration                                    |
|               | 2. Click "Modify" button to apply change                    |
| Field         | Description                                                 |
| Port          | Bridge port number. GE-1 ~ MAX Number of Port.              |
| Mode          | Ingress Policer Mode Enabled/Disabled, default is Disabled. |
| Exceed Action | Value range is Drop/CoS Mark/DSCP Mark, default is Drop.    |
| PIR (Kbps)    | Value range is 1~1000000 Kbps, default is 1000000 Kbps.     |
| PBS (Bytes)   | Value range is 1~65535 Bytes, default is 10000 Bytes.       |
| CIR (Kbps)    | Value range is 1~1000000 Kbps, default is 500000 Kbps.      |
| CBS (Bytes)   | Value range is 1~65535 Kbps, default is 10000 Kbps.         |

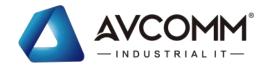

# 2.3.11 ACL

#### 2.3.11.1 Profile

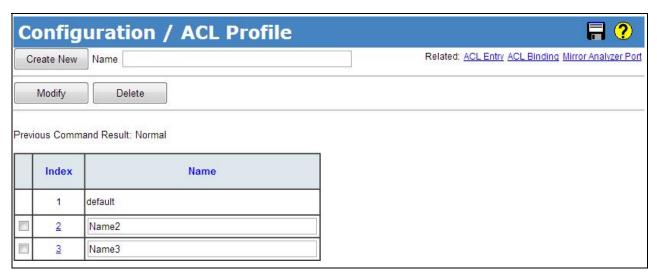

| Operation | Create New:                                          |
|-----------|------------------------------------------------------|
|           | 1. Fill ACL Profile Name, the max length is 31.      |
|           | Click "Create New" button to Create New ACL profile. |
|           | Modify:                                              |
|           | Select checkbox of profile to be changed.            |
|           | 2. Modify the "Name" of profile                      |
|           | 3. Click "Modify" button to apply change             |
|           | Delete:                                              |
|           | Select one row for delete                            |
|           | 2. Click "Delete" button to delete data              |
| Field     | Description                                          |
| Index     | ACL Profile Index, range is 1 ~ MAX SIZE of profile, |
|           | Profile 1 is a default profile, can not be modified  |
| Name      | ACL Profile Name, the max length 31 characters.      |

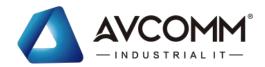

### 2.3.11.2 Entry

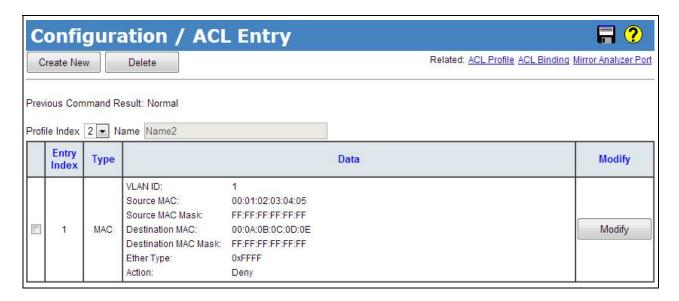

#### Create New

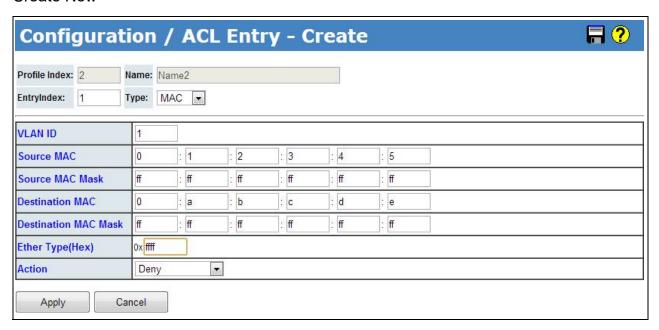

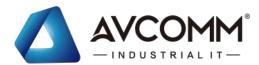

| Operation            | Create New:                                                                         |  |
|----------------------|-------------------------------------------------------------------------------------|--|
|                      | Click "Create New" button to open page of Create New entry.                         |  |
|                      | 2. Fill ACL Entry Index field and select Type.                                      |  |
|                      | 3. Fill fields and then click "Apply" to create or click "Cancel" to cancel.        |  |
|                      | Modify:                                                                             |  |
|                      | Modify field data.                                                                  |  |
|                      | 2. Click "Modify" button to open modification page.                                 |  |
|                      | 3. Fill Entry Index field and select Type.                                          |  |
|                      | 4. Fill fields and then click "Apply" to modify or click "Cancel" to cancel.        |  |
|                      | Delete:                                                                             |  |
|                      | 1. Select one row.                                                                  |  |
|                      | 2. Click "Delete" button to delete data.                                            |  |
| Field                | Description                                                                         |  |
| Profile Index        | Range: 1~20                                                                         |  |
| Entry Index          | Range: 1~32                                                                         |  |
| Туре                 | MAC/IPV4/L4PORT/TOS                                                                 |  |
| Type = MAC           |                                                                                     |  |
| VLAN ID              | ACL Profile VLAN ID, value range is 1~4094.                                         |  |
| Source MAC           | ACL Profile Source MAC format XX:XX:XX:XX:XX, each field value range 0~FF           |  |
| Source MAC Mask      | ACL Profile Source MAC Mask format XX:XX:XX:XX:XX, each field value range           |  |
|                      | 0~FF                                                                                |  |
| Destination MAC      | ACL Profile Destination MAC format XX:XX:XX:XX:XX, each field value range 0~FF      |  |
| Destination MAC Mask | ACL Profile Destination MAC Mask format XX:XX:XX:XX:XX, each field value range 0~FF |  |
| Ether Type (Hex)     | Value range 0,05DD~FFFF,format XXXX                                                 |  |
| Action               | Value range Deny/Permit/Queue Mapping/CoS Marking/Copy Frame.                       |  |
| Type = IPV4          |                                                                                     |  |
| Source IP            | Format XXX:XXX:XXX, each field value range 0~255.                                   |  |
| Source IP Mask       | Format XXX:XXX:XXX, each field value range 0~255.                                   |  |
| Destination IP       | Format XXX:XXX:XXX, each field value range 0~255.                                   |  |
|                      |                                                                                     |  |

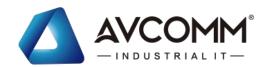

|                     | 1                                                                               |  |
|---------------------|---------------------------------------------------------------------------------|--|
| Destination IP Mask | Format XXX:XXX:XXX, each field value range 0~255.                               |  |
| Protocol            | Value range 0~255.                                                              |  |
| Action              | Value range Deny/Permit/Queue Mapping/CoS Marking/Copy Frame.                   |  |
| Type = L4PORT       |                                                                                 |  |
| Protocol            | Value range TCP/UDP.                                                            |  |
| Source IP           | Format XXX:XXX:XXX, each field value range 0~255.                               |  |
| Source IP Mask      | Format XXX:XXX:XXX, each field value range 0~255.                               |  |
| Port                | Source IP Port, value range 0~65535.                                            |  |
| Destination IP      | Format XXX:XXX:XXX, each field value range 0~255.                               |  |
| Destination IP Mask | Format XXX:XXX:XXX, each field value range 0~255.                               |  |
| Port                | Source IP Port, value range 0~65535.                                            |  |
| Action              | Value range Deny/Permit/Queue Mapping/CoS Marking/Copy Frame.                   |  |
| Type = ToS          |                                                                                 |  |
| Source IP           | Format XXX.XXX.XXX, each field value range 0~255.                               |  |
| Source IP Mask      | Format XXX.XXX.XXX, each field value range 0~255.                               |  |
| Destination IP      | Format XXX.XXX.XXX, each field value range 0~255.                               |  |
| Destination IP Mask | Format XXX.XXX.XXX, each field value range 0~255.                               |  |
| ToS Type            | Value range Precedence/ToS/DSCP/Any,0~7 in Precedence,0~15 in ToS,0~63 in DSCP. |  |
| Action              | Value range Deny/Permit/Queue Mapping/CoS Marking/Copy Frame.                   |  |

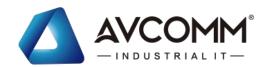

## 2.3.11.3 Binding

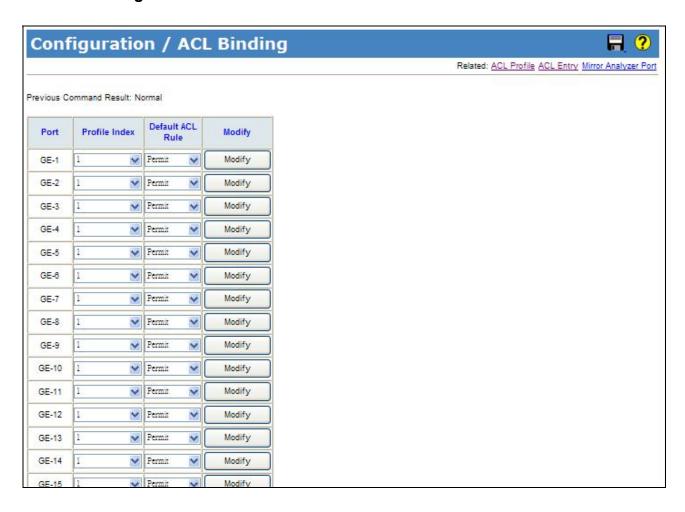

| Operation        | Modify:                                                            |
|------------------|--------------------------------------------------------------------|
|                  | Modify the configuration.                                          |
|                  | 2. Click "Modify" button to apply change.                          |
| Field            | Description                                                        |
| Port             | Giga Port, GE-1 ~ MAX Number of Port.                              |
| Profile Index    | ACL Profile Index, range is 1 ~ MAX SIZE of profile, default is 1. |
| Default ACL Rule | ACL Default Rule, could be Permit/Deny, default is Permit.         |

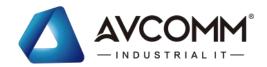

# 2.3.11.4 Mirror Analyzer Port

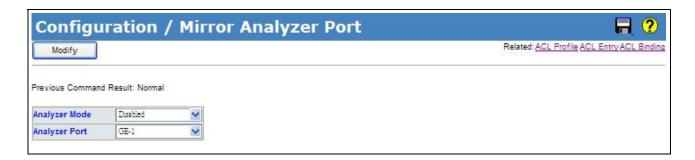

| Operation     | Modify:                                               |
|---------------|-------------------------------------------------------|
|               | Modify the configuration.                             |
|               | 2. Click "Modify" button to apply change.             |
| Field         | Description                                           |
| Analyzer Mode | Enabled/Disabled, default is Disabled.                |
| Analyzer Port | Giga Port GE-1 ~ MAX Number of Port, default is GE-1. |

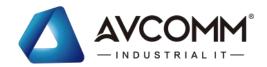

# **2.3.12 Shaper**

#### 2.3.12.1 Port Shaper

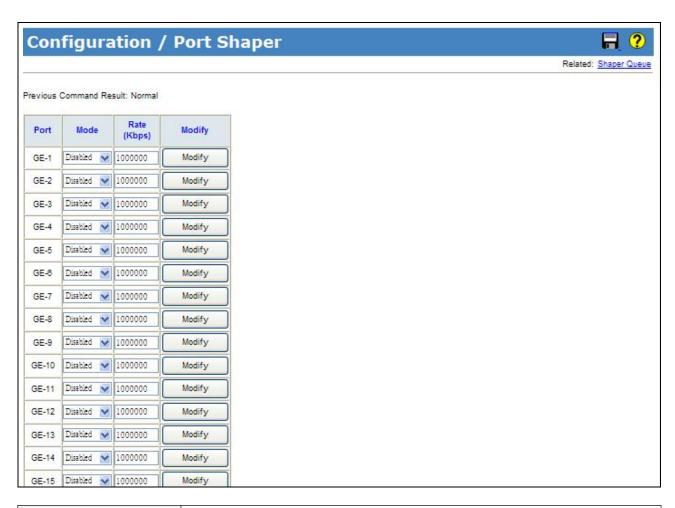

| Operation   | Modify:                                                |
|-------------|--------------------------------------------------------|
|             | Modify the configuration.                              |
|             | 2. Click "Modify" button to apply change.              |
| Field       | Description                                            |
| Port        | Bridge port, range is 1 ~ MAX Number of Port.          |
| Mode        | Enabled/Disabled, default is Disabled.                 |
| Rate (Kbps) | Rate range is 1~1000000 Kbps, default is 1000000 Kbps. |

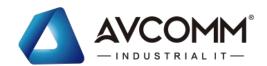

#### 2.3.12.2 Queue Shaper

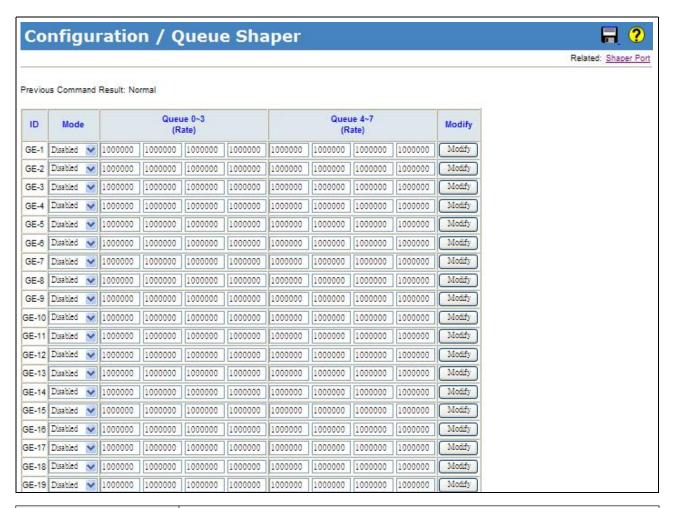

| Operation        | Modify:                                                           |
|------------------|-------------------------------------------------------------------|
|                  | Modify the configuration.                                         |
|                  | 2. Click "Modify" button to apply change.                         |
| Field            | Description                                                       |
| ID               | Bridge port, range is 1 ~ MAX Number of Port.                     |
| Mode             | Option: Enabled/Disabled, default is Disabled.                    |
| Queue 0~3 (Rate) | Queue 0~3, rate range is 1~1000000 Kbps, default is 1000000 Kbps. |
| Queue 4~7 (Rate) | Queue 4~7, rate range is 1~1000000 Kbps, default is 1000000 Kbps. |

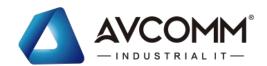

# 2.3.13 Queue & Scheduler

#### 2.3.13.1 CoS & Queue Mapping

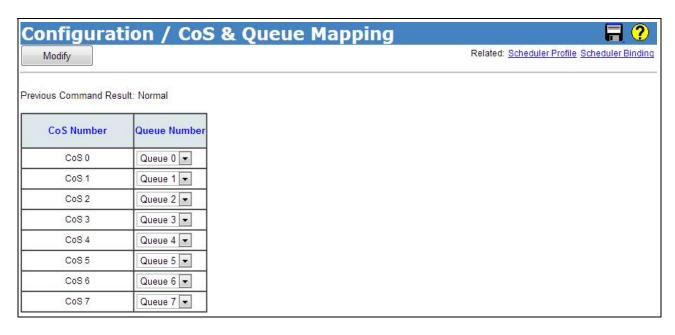

| Operation | Modify:                                   |
|-----------|-------------------------------------------|
|           | Modify the configuration.                 |
|           | 2. Click "Modify" button to apply change. |
| Field     | Description                               |
| CoS 0     | Queue 0~7, default is Queue 0.            |
| CoS 1     | Queue 0~7, default is Queue 1.            |
| CoS 2     | Queue 0~7, default is Queue 2.            |
| CoS 3     | Queue 0~7, default is Queue 3.            |
| CoS 4     | Queue 0~7, default is Queue 4.            |
| CoS 5     | Queue 0~7, default is Queue 5.            |
| CoS 6     | Queue 0~7, default is Queue 6.            |
| CoS 7     | Queue 0~7, default is Queue 7.            |

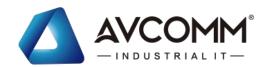

#### 2.3.13.2 Scheduler Profile

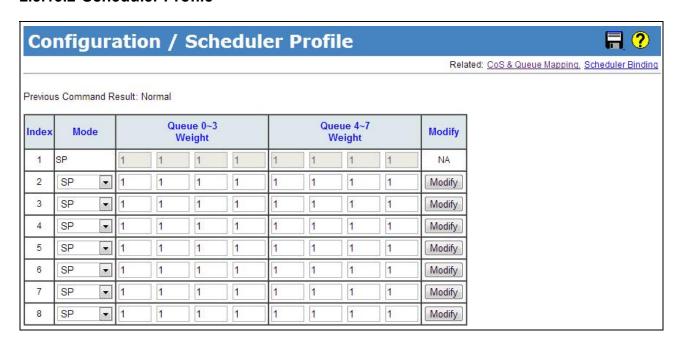

| Operation        | Modify:                                         |
|------------------|-------------------------------------------------|
|                  | Modify the configuration.                       |
|                  | 2. Click "Modify" button to apply change.       |
| Field            | Description                                     |
| Index            | Value range is 1~8.                             |
| Mode             | Option: SP/SPWRR/WRR, default is SP.            |
| Queue 0~3 weight | Queue 0~3 Weight, range is 1~255, default is 1. |
| Queue 4~7 weight | Queue 4~7 Weight, range is 1~255, default is 1. |

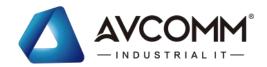

#### 2.3.13.3 Binding

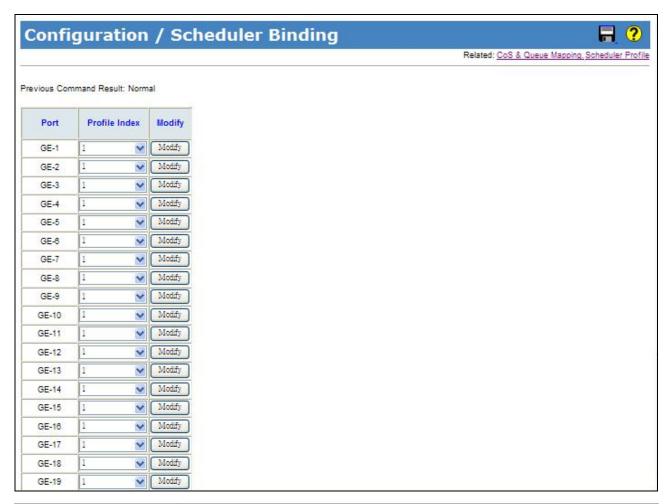

| Operation     | Modify:                                   |
|---------------|-------------------------------------------|
|               | Modify the configuration.                 |
|               | 2. Click "Modify" button to apply change. |
| Field         | Description                               |
| Port          | Giga Port GE-1 ~ MAX Number of Port.      |
| Profile Index | Range is 1~8, default is 1.               |

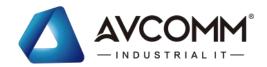

## 2.3.14 Storm Control

#### 2.3.14.1 Unknown Unicast Control

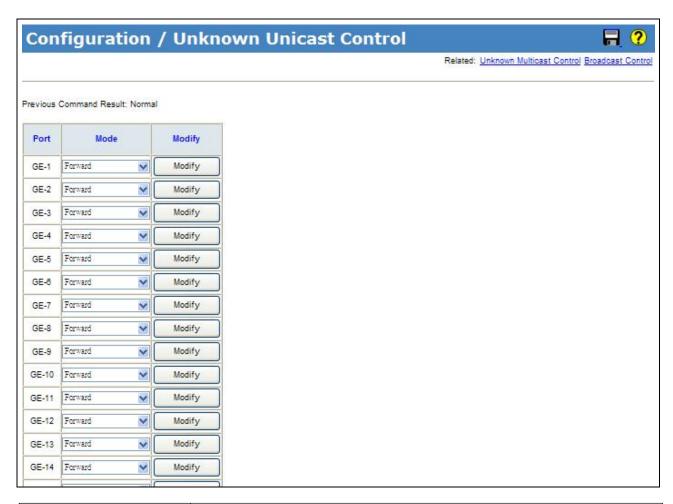

| Operation | Modify:                                                |
|-----------|--------------------------------------------------------|
|           | Modify the configuration.                              |
|           | 2. Click "Modify" button to apply change.              |
| Field     | Description                                            |
| Port      | Giga Port GE-1 ~ MAX Number of Port.                   |
| Mode      | Forward -> Forward unknown unicast packet (default)    |
|           | Block -> Block unknown unicast packet                  |
|           | Rate limit -> Control rate.                            |
|           | Rate range is 1~1000000 Kbps, default is 1000000 Kbps. |

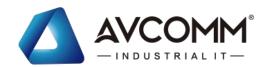

#### 2.3.14.2 Unknown Multicast Control

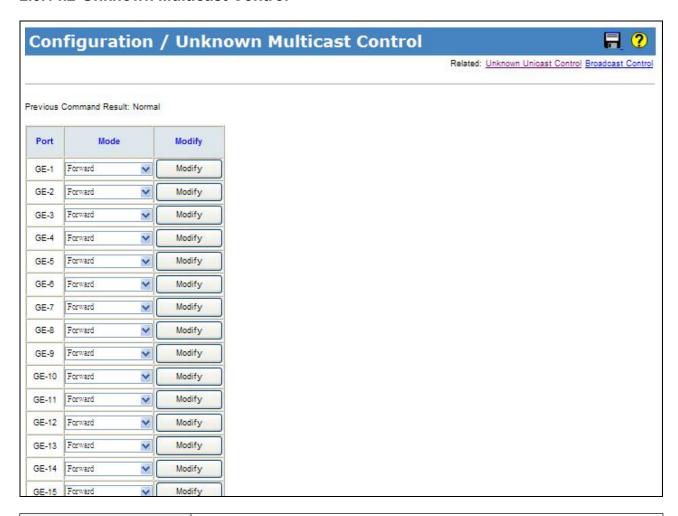

| Operation | Modify:                                                |
|-----------|--------------------------------------------------------|
|           | Modify the configuration.                              |
|           | 2. Click "Modify" button to apply change.              |
| Field     | Description                                            |
| Port      | Giga Port GE-1 ~ MAX Number of Port.                   |
| Mode      | Forward -> Forward unknown unicast packet (default)    |
|           | Block -> Block unknown unicast packet                  |
|           | Rate limit -> Control rate.                            |
|           | Rate range is 1~1000000 Kbps, default is 1000000 Kbps. |

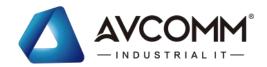

#### 2.3.14.3 Broadcast Control

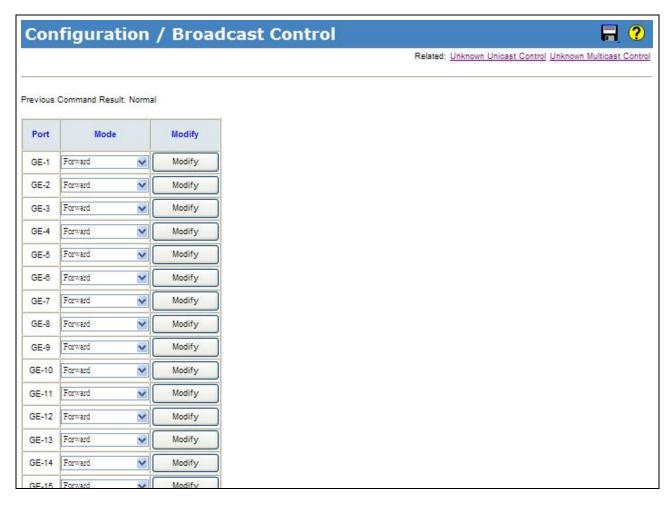

| Operation | Modify:                                                |
|-----------|--------------------------------------------------------|
|           | Modify the configuration.                              |
|           | 2. Click "Modify" button to apply change.              |
| Field     | Description                                            |
| Port      | Giga Port GE-1 ~ MAX Number of Port.                   |
| Mode      | Forward -> Forward broadcast packet (default)          |
|           | Block -> Block broadcast packet                        |
|           | Rate limit -> Control rate.                            |
|           | Rate range is 1~1000000 Kbps, default is 1000000 Kbps. |

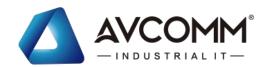

# 2.3.14.4 Unknown Unicast by VLAN

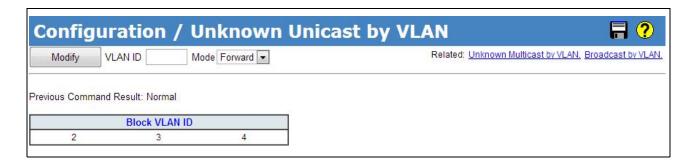

| Operation     | Modify:                                      |
|---------------|----------------------------------------------|
|               | 1. Fill VLAN ID                              |
|               | 2. Change Mode                               |
|               | 3. Click "Modify" button to apply change     |
| Field         | Description                                  |
| VLAN ID       | Value range is 1~4094.                       |
| Mode          | Forward -> Forward unicast packet (default). |
|               | Block -> Block unicast packet.               |
| Block VLAN ID | All blocked VLAN ID                          |

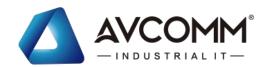

# 2.3.14.5 Unknown Multicast by VLAN

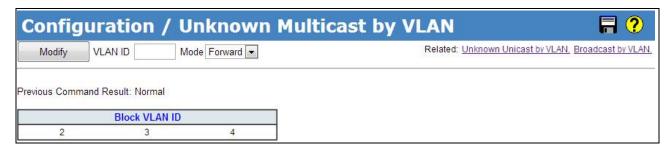

| Operation     | Modify:                                                |
|---------------|--------------------------------------------------------|
|               | 1. Fill VLAN ID                                        |
|               | 2. Change Mode                                         |
|               | 3. Click "Modify" button to apply change               |
| Field         | Description                                            |
| VLAN ID       | Value range is 1~4094.                                 |
| Mode          | Forward -> Forward unknown multicast packet (default). |
|               | Block -> Block unknown multicast packet.               |
| Block VLAN ID | All blocked VLAN ID                                    |

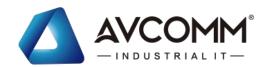

## 2.3.14.6 Broadcast by VLAN

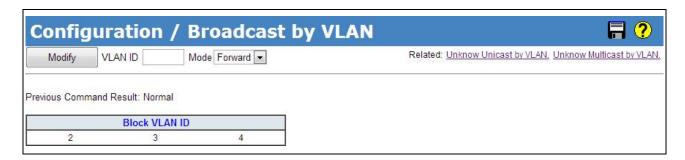

| Operation     | Modify:                                        |
|---------------|------------------------------------------------|
|               | 1. Fill VLAN ID                                |
|               | 2. Change Mode                                 |
|               | 3. Click "Modify" button to apply change       |
| Field         | Description                                    |
| VLAN ID       | Value range is 1~4094.                         |
| Mode          | Forward -> Forward broadcast packet (default). |
|               | Block -> Block broadcast packet.               |
| Block VLAN ID | All blocked VLAN ID                            |

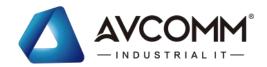

# 2.3.15 IGMP

#### 2.3.15.1 ACL Profile

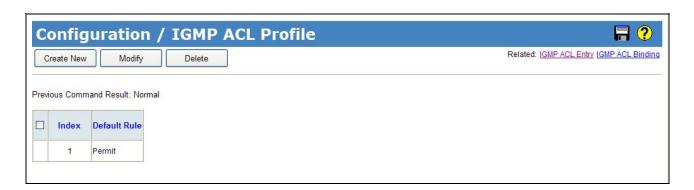

| Operation     | Create New:                                                         |
|---------------|---------------------------------------------------------------------|
|               | Click "Create New" button to create a default profile.              |
|               | Click "Modify" button to modify existing profile.                   |
|               | Modify (allow multiple selection):                                  |
|               | Check up Profile Index and select Default Rule for profile.         |
|               | 2. Click "Modify" button to modify IGMP ACL Profile.                |
|               | Delete:                                                             |
|               | Click Delete button to delete profile. (also allow multiple delete) |
|               | If profile is in use, delete action will be failed.                 |
| Field         | Description                                                         |
| Profile Index | IGMP ACL Profile Index: 1~15,                                       |
| Profile index | but profile 1 is default existing and read-only.                    |
| Default Rule  | IGMP ACL Default rule: Permit/Deny.                                 |
| Delauit Nuie  | Default is permit.                                                  |

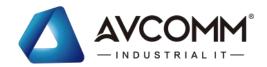

## 2.3.15.2 ACL Entry

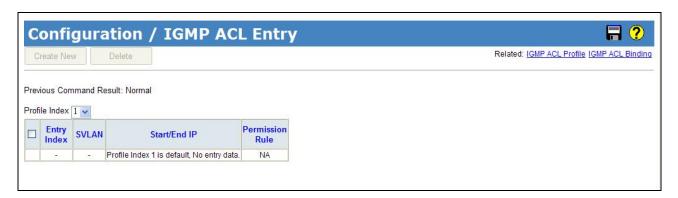

| Operation         | <u>Create:</u>                                                                          |
|-------------------|-----------------------------------------------------------------------------------------|
|                   | Click "Create New" button to open new page for create.                                  |
|                   | 2. Fill Entry Index, SVLAN, Start IP, End IP and select Permission Rule.                |
|                   | 3. Click "Apply" button to create IGMP ACL entry or click "Cancel" to cancel create.    |
|                   | Delete:                                                                                 |
|                   | Check up target entry, click Delete button to delete them. (also allow multiple delete) |
|                   | Refresh:                                                                                |
|                   | 1. Select Profile index.                                                                |
|                   | Click "Refresh" button to refresh current IGMP ACL profile entry(s).                    |
| Field             | Description                                                                             |
| Profile Index     | IGMP ACL profile index.                                                                 |
| Profile Index     | Index range is 2~15.                                                                    |
| Fortuna la desa   | IGMP ACL entry index.                                                                   |
| Entry Index       | Range is 1~32.                                                                          |
| SVLAN             | IGMP ACL VLAN: VLAN to be Permitted/Denied, 0 is any VLAN.                              |
|                   | IGMP ACL Start IP address.                                                              |
| Start IP ~ End IP | Range: 224.0.1.0 - 239.255.255.255                                                      |
|                   | Start IP address <= End IP address                                                      |
| Permission Rule   | IGMP ACL entry parameter.                                                               |
|                   | Default is Permit.                                                                      |

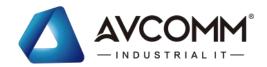

#### **2.3.15.3 ACL Binding**

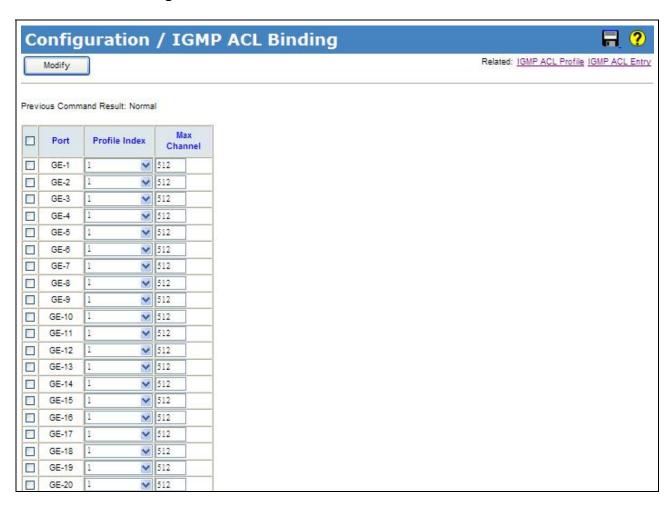

| Operation     | Modify:                                                                   |
|---------------|---------------------------------------------------------------------------|
|               | Check up the rows to be modified, select ACL Profile and set Max channel. |
|               | 2. Click "Modify" button to change IGMP ACL Binding.                      |
| Field         | Description                                                               |
| Port          | GE Port: 1 ~ MAX Number of Port.                                          |
| Profile Index | IGMP ACL profile index: 1~15.                                             |
|               | Default is 1.                                                             |
| Max channel   | Port Max channel.                                                         |
| wax channel   | Range is 1~512.  Default is 512.                                          |
|               | Delault 15 012.                                                           |

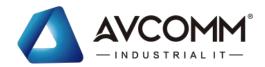

## 2.3.15.4 MVR Profile

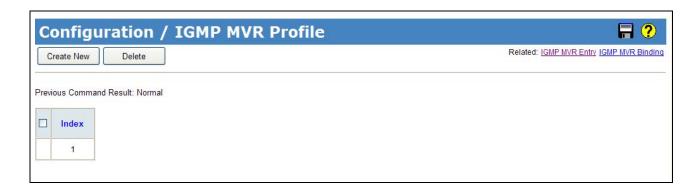

| Operation     | <u>Create:</u>                                                                                 |
|---------------|------------------------------------------------------------------------------------------------|
|               | Click "Create New" button to create a new profile.                                             |
|               | Modify:                                                                                        |
|               | 1. Check up Profile Index.                                                                     |
|               | 2. Click the Profile Index hyper link to open page for profile entry modification.             |
|               | [ or click "Delete" delete Profile, allow multiple delete. If profile is in use, delete action |
|               | will be failed.]                                                                               |
| Field         | Description                                                                                    |
| Profile Index | Profile 1 is default existing and read-only,                                                   |
|               | IGMP MVR Profile 2~15 allow to create.                                                         |

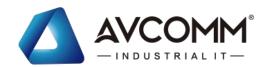

## 2.3.15.5 MVR Entry

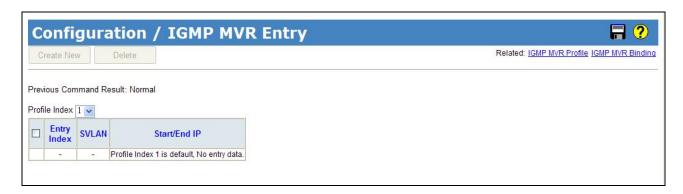

| Operation         | Create New:                                                                             |
|-------------------|-----------------------------------------------------------------------------------------|
|                   | 1. Click "Create New" button to open new page for create.                               |
|                   | 2. Fill Entry Index, SVLAN, Start IP, End IP.                                           |
|                   | Click "Apply" button to create IGMP MVR entry or click "Cancel" to cancel create.       |
|                   | Delete:                                                                                 |
|                   | Check up target entry, click Delete button to delete them. (also allow multiple delete) |
|                   | Refresh:                                                                                |
|                   | 1. Change the Profile Index to refresh the data.                                        |
| Field             | Description                                                                             |
| Profile Index     | IGMP MVR profile index.                                                                 |
|                   | Index range is 2~15.                                                                    |
|                   | IGMP MVR entry index.                                                                   |
| Entry Index       | Range is 1~32.                                                                          |
| SVLAN             | IGMP MVR VLAN: VLAN to be Permitted/Denied, 0 is any VLAN                               |
|                   | IGMP MVR Start IP address.                                                              |
| Start IP ~ End IP | Range: 224.0.1.0 - 239.255.255.255                                                      |
|                   | Start IP address <= End IP address                                                      |

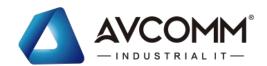

#### **2.3.15.6 MVR Binding**

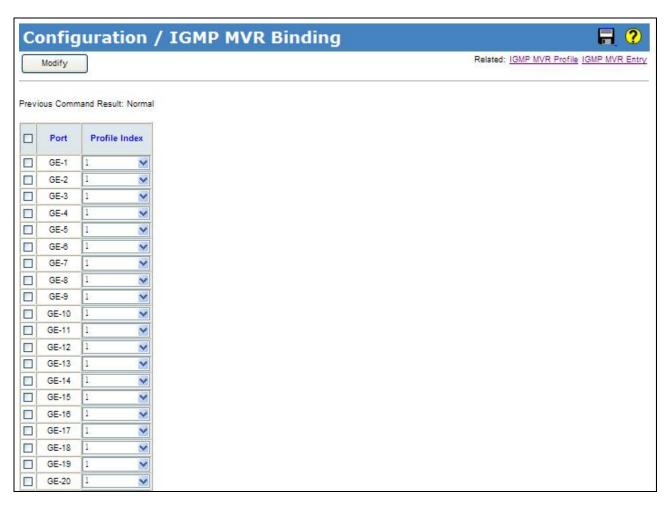

| Operation     | Modify:                                               |
|---------------|-------------------------------------------------------|
|               | Check up the rows to be modified, select MVR Profile. |
|               | 2. Click "Modify" button to change IGMP MVR Binding.  |
| Field         | Description                                           |
| Port          | GE Port: 1 ~ MAX Number of Port                       |
| Profile Index | IGMP MVR profile index.                               |
|               | Value range is 1~15.                                  |
|               | Default is 1.                                         |

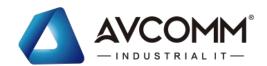

#### 2.3.15.7 VLAN Interface

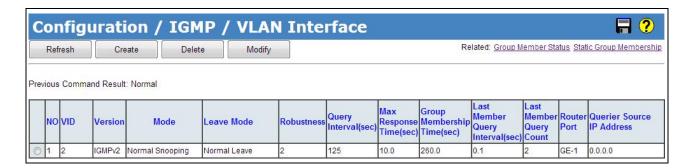

#### Create

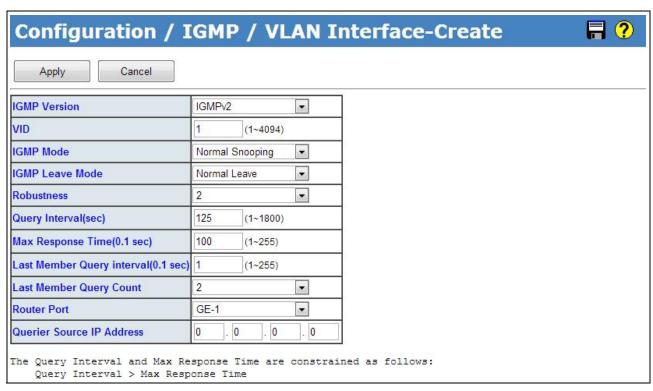

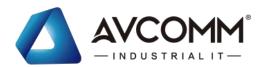

### Modify

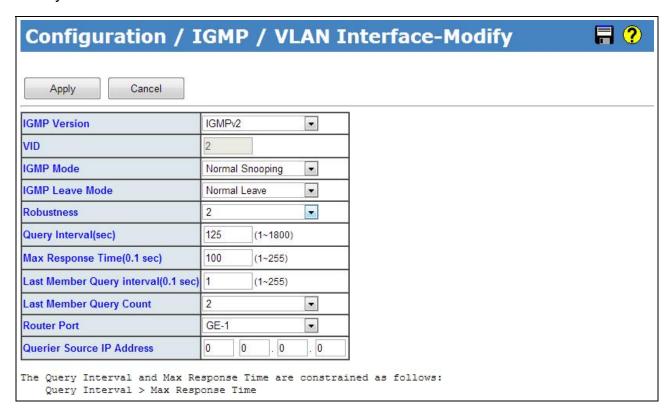

| Operation | Refresh:                                                                   |
|-----------|----------------------------------------------------------------------------|
|           | Refresh to get current data.                                               |
|           | <u>Create</u> :                                                            |
|           | Into Create web page.                                                      |
|           | 2. Setting data                                                            |
|           | 3. Click "Apply" to setting data or click "Cancel" to cancel setting data. |
|           | Delete:                                                                    |
|           | Delete current selected row data.                                          |
|           | Modify:                                                                    |
|           | Into Modify web page.                                                      |
|           | 2. Setting data                                                            |
|           | Click "Apply" to setting data or click "Cancel" to cancel setting data.    |
| Field     | Description                                                                |
| NO        | Entry Index, max 64.                                                       |
| VID       | VLAN ID (1~4094)                                                           |

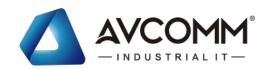

| Version                  | IGMP Version: IGMPv2 or IGMPv3.                                                                                                    |
|--------------------------|----------------------------------------------------------------------------------------------------|
| Run Version              | Current running IGMP version.                                                                                                    |
| Mode                     | IGMP Access Mode: Normal Snooping (default) or Proxy.                                                                                  |
| Leave Mode               | IGMP Leave Mode: Normal Leave (default) or Fast Leave.                                                                                 |
| Robustness               | IGMP VLAN robustness variable. (1~3)                                                                                                   |
| Robustness Run Value     | Display QRV value or configured value:                                                                                                 |
|                          | To support QRV and QQIC in IGMPv3 mode. Industrial Ethernet Switch support 2                                                           |
|                          | parameters to represent the running Robustness Variable and running Query Interval.                                                    |
|                          | These 2 parameters is support for each IGMP VLAN interface. When IGMPv3 proxy                                                          |
|                          | mode, these 2 value will apply the value which get from IGMPv3 Query packet. In other mode, the value is applied the configured value. |
| Query Interval (sec)     | IGMP VLAN query interval.(unit: sec)                                                                                                   |
|                          | Default: 125 seconds                                                                                                    |
|                          | Limitation: Query Interval>Max Response Time                                                                                           |
| Query Interval Run Value | Display QQIC value or configured value:                                                                                                |
| (sec)                    | To support QRV and QQIC in IGMPv3 mode. Industrial Ethernet Switch support 2                                                           |
|                          | parameters to represent the running Robustness Variable and running Query Interval.                                                    |
|                          | These 2 parameters is support for each IGMP VLAN interface. When IGMPv3 proxy                                                          |
|                          | mode, these 2 value will apply the value which get from IGMPv3 Query packet. In other mode, the value is applied the configured value  |
| Max Response Time        | IGMP VLAN max response time.                                                                                                    |
| •                        | Default: 10.0 seconds. (Display in second, configure it with 0.1 second)                                                               |
|                          | The Query Interval and Max Response Time are constrained as follows: Query Interval                                                    |
|                          | > Max Response Time                                                                                                    |
| Group Membership Time    | IGMP Group Membership Time (Unit: sec) Read-only                                                                                       |
| Last Member Query        | IGMP VLAN last member query interval. (Display in second, configure it with 0.1                                                        |
| Interval                 | second) Default: 0.1 second                                                                                                    |
| Last Member Query        | IGMP VLAN last member query count, range 1~3. Default: 2                                                                               |
| Count                    |                                                                                                    |
| Router Port              | IGMP VLAN interface:                                                                                                    |
|                          | Bridge port:GE-1 ~ Port MAX Number.                                                                                                    |
|                          | Default value is 1                                                                                                    |

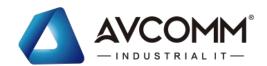

| V2 Present Time(sec) | Read-only, it can be tuned by (last RunQueryInterval *10*robustness + maxRespTime) |
|----------------------|------------------------------------------------------------------------------------|
| Querier Source IP    | Querier Source IP Address. Default: 0.0.0.0                                        |
| Address              |                                                                                    |

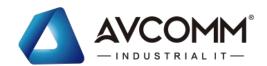

#### 2.3.15.8 Static Group Membership

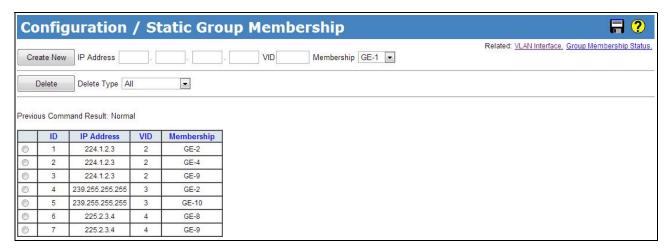

| Operation  | Create New:                                                     |
|------------|-----------------------------------------------------------------|
|            | Fill IP Address, VID and select Membership.                     |
|            | 2. Click "Create New" button to create new data.                |
|            | Delete:                                                         |
|            | Select Delete Type "All/ Membership/ VID/ Selected"             |
|            | 2. If delete type is "Port", then select a port                 |
|            | 3. If delete type is "VID", then fill a VID                     |
|            | 4. If delete type is "Selected", then select one row            |
|            | 5. Click "Delete" button to delete data.                        |
| Field      | Description                                                     |
| ID         | Entry Index, value range is 1~128.                              |
| IP Address | Group Membership IP Address, range is 224.0.0.0~239.255.255.255 |
| VID        | VLAN ID, range is 1 ~ 4094.                                     |
| Membership | Giga Port, GE-1 ~ MAX Number of Port.                           |

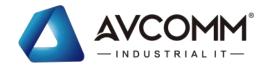

# 2.4 Status

# 2.4.1 Front Panel

This page display the real status of system's panel.

# **Monitor / Front Panel**

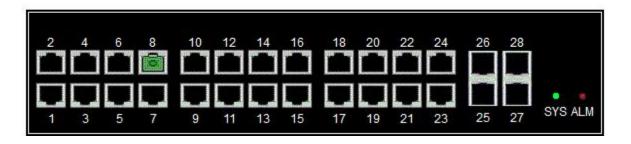

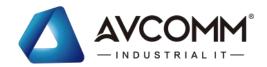

#### 2.4.2 Alarm/Event

#### **Alarm Current**

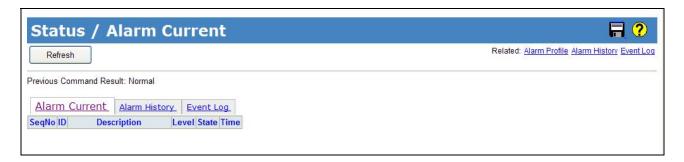

#### Alarm History

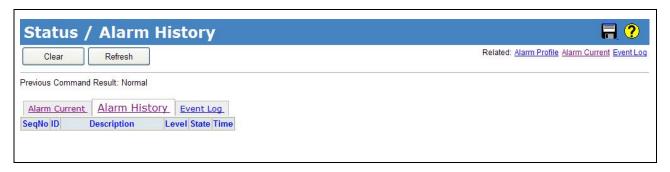

#### **Event Log**

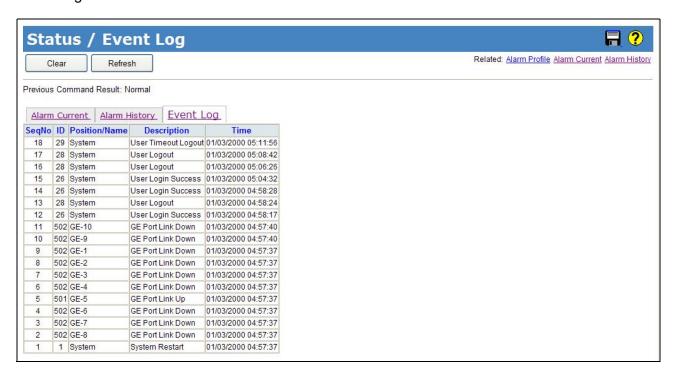

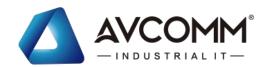

| Operation     | Refresh:  1. Click "Refresh" button to refresh data.           |
|---------------|----------------------------------------------------------------|
|               | Clear:  1. Click "Clear" to clear data.                        |
| Field         | Description                                                    |
| SeqNo         | Alarm/Event Sequential Number.                                 |
| ID            | Alarm/Event Type ID.                                           |
| Description   | Alarm/Event Type Description.                                  |
| Position/Name | Event Position/Name.                                           |
| Level         | No matter alarm is major/minor, Alarm LED color always be red. |
| State         | Alarm State. Value is Set/Cleared.                             |
| Time          | Time.                                                          |

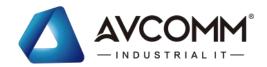

# 2.4.3 DHCP Binding (Supported in 8028GX28 only)

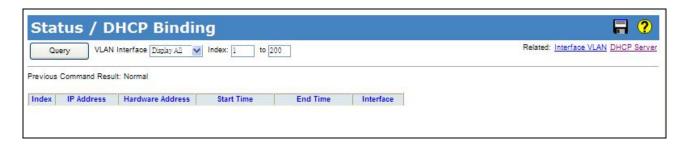

Use the Monitor / DHCP Binding screen to display DHCP Binding Table.

The DHCP binding table contains the IP address, MAC address, start/end time and VLAN interface.

Select "Display All" to show all DHCP binding entries , or show specific binding per VLAN interface.

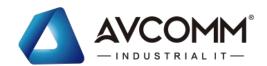

## 2.4.4 Fdb

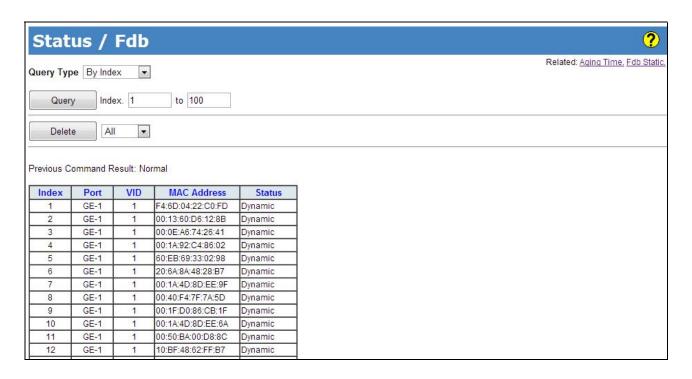

| Operation   | Query:                                    |
|-------------|-------------------------------------------|
|             | Select a Query Type                       |
|             | 2. Fill query condition                   |
|             | Modify query record range                 |
|             | 4. Click "Query" button to query          |
|             | Delete:                                   |
|             | Select delete type (All/ By VID/By Port)  |
|             | 2. Fill delete condition                  |
|             | 3. Click "Delete" to delete data.         |
| Field       | Description                               |
| Port        | GE-1 ~ MAX Number of Port or Trunk Group. |
| VID         | VLAN ID: 1~4094                           |
| MAC Address | Format xx:xx:xx:xx:xx                     |
| Status      | Data type: Dynamic/ Static                |

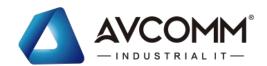

# 2.4.5 Giga Port Statistics

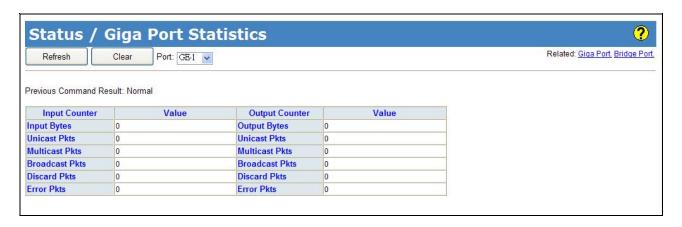

| Operation            | Refresh:                                                                                |
|----------------------|-----------------------------------------------------------------------------------------|
|                      | Fill query condition (Port)                                                             |
|                      | Refresh current data.                                                                   |
|                      | <u>Clear:</u>                                                                           |
|                      | Select clear port.                                                                      |
|                      | 2. Click "Clear" to clear setting port data.                                            |
| Field                | Description                                                                             |
| Port                 | Range: GE-1 ~Maximum Number of Port.                                                    |
| Input Bytes          | The total number of octets received on the interface, including framing characters.     |
| Input Unicast Pkts   | The number of packets, delivered by this sub-layer to a higher (sub-) layer, which were |
|                      | not addressed to a multicast or broadcast address at this sub-layer.                    |
| Input Multicast Pkts | The number of packets, delivered by this sub-layer to a higher (sub-) layer, which were |
|                      | addressed to a multicast address at this sub-layer. For a MAC layer protocol, this      |
|                      | includes both Group and Functional address.                                             |
| Input Broadcast Pkts | The number of packets, delivered by this sub-layer to a higher (sub-) layer, which were |
|                      | addressed to a broadcast address at this sub-layer.                                     |
| Input Discard Pkts   | The number of inbound packets which were chosen to be discarded even though no          |
|                      | errors had been detected to prevent their being deliverable to a higher-layer protocol. |
|                      | One possible reason for discarding such a packet could be to free up buffer space.      |

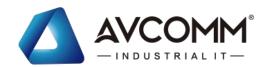

| Input Error Pkts      | For packet-oriented interfaces, the number of inbound packets that contained errors preventing them from being deliverable to a higher-layer protocol. For character-oriented or fixed-length interfaces, the number of inbound transmission units that contained errors preventing them from being deliverable to a higher-layer protocol. |
|-----------------------|----------------------------------------------------------------------------------------------------|
| Output Bytes          | The total number of octets transmitted out of the interface, including framing characters.                                                                                                    |
| Output Unicast Pkts   | The total number of packets that higher-level protocols requested be transmitted, and which were not addressed to a multicast or broadcast address at this sub-layer, including those that were discarded or not sent.                                                                                                    |
| Output Multicast Pkts | The total number of packets that higher-level protocols requested be transmitted, and which were addressed to a multicast address at this sub-layer, including those that were discarded or not sent. For a MAC layer protocol, this includes both Group and Functional address.                                                            |
| Output Broadcast Pkts | The total number of packets that higher-level protocol requested be transmitted, and which were addressed to a broadcast address at this sub-layer, including those that were discarded or not sent.                                                                                                    |
| Output Discard Pkts   | The number of outbound packets which were chosen to be discarded even though no errors had been detected to prevent their being transmitted. One possible reason for discarding such a packet could be to free up buffer space.                                                                                                    |
| Output Error Pkts     | For packet-oriented interfaces, the number of outbound packets that could not be transmitted because of errors. For character-oriented or fixed-length interfaces, the number of outbound transmission units that could not be transmitted because of errors.                                                                               |

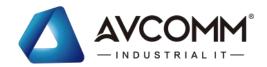

# **2.4.6 RMON**

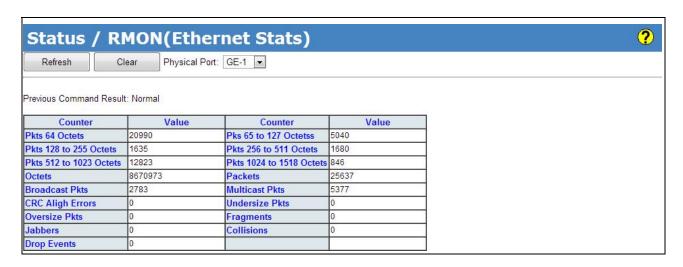

| Operation                | Refresh:                                                                                                    |
|--------------------------|----------------------------------------------------------------------------------------------------|
|                          | Click "Refresh" button to refresh current data.                                                                                                |
|                          |                                                                                                    |
|                          | <u>Clear</u> :                                                                                                    |
|                          | 1. Select clear port.                                                                                                    |
|                          | 2. Click "Clear" to clear setting physical port data.                                                                                          |
| Field                    | Description                                                                                                    |
| Pkts 64 Octets           | Total number of packets (including bad packets) received that were 64 octets in length.                                                        |
| Pkts 65 to 127 Octets    | Total number of packets (including bad packets) received that were between 65 and 127 octets in length.                                        |
| Pkts 128 to 255 Octets   | Total number of packets (including bad packets) received that were between 128 and 255 octets in length.                                       |
| Pkts 256 to 511 Octets   | Total number of packets (including bad packets) received that were between 256 and 511 octets in length.                                       |
| Pkts 512 to 1023 Octets  | Total number of packets (including bad packets) received that were between 512 and 1023 octets in length.                                      |
| Pkts 1024 to 1518 Octets | Total number of packets (including bad packets) received that were between 1024 and 1518 octets in length.                                     |
| Octets                   | The total number of octets of data (including those in bad packets) received on the network (excluding framing bits but including FCS octets). |

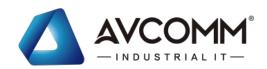

| Packets          | The total number of packets (including bad packets, broadcast packets, and multicast packets)received                                                                                                    |
|------------------|----------------------------------------------------------------------------------------------------|
| Broadcast Pkts   | The total number of good packets received that were directed to the broadcast address.  Note that this does not include multicast packets                                                                                                    |
| Multicast Pkts   | The total number of good packets received that were directed to a multicast address.  Note that this number does not include packets directed to the broadcast address.                                                                                                    |
| CRC Align Errors | The total number of packets received that had a length (excluding framing bits, but including FCS octets) of between 64 and 1518 octets, inclusive, but had either a bad Frame Check Sequence (FCS) with an integral number of octets (FCS Error) or a bad FCS with a non-integral number of octets (Alignment Error). |
| Undersize Pkts   | The total number of packets received that were less than 64 octets long (excluding framing bits, but including FCS octets) and were otherwise well formed.                                                                                                    |
| Oversize Pkts    | The total number of packets received that were longer than 1518 octets (excluding framing bits, but including FCS octets) and were otherwise well formed.                                                                                                    |
| Fragments        | The total number of packets received that were less than 64 octets in length (excluding framing bits but including FCS octets) and had either a bad Frame Check Sequence (FCS) with an integral number of octets (FCS Error) or a bad FCS with a non-integral number of octets (Alignment Error).                      |
| Jabbers          | The total number of packets received that were longer than 1518 octets (excluding framing bits, but including FCS octets), and had either a bad Frame Check Sequence (FCS) with an integral number of octets (FCS Error) or a bad FCS with a non-integral number of octets (Alignment Error).                          |
| Collisions       | The best estimate of the total number of collisions on this Ethernet segment.                                                                                                    |
| Drop Events      | The total number of events in which packets were dropped by the probe due to lack of resources. Note that this number is not necessarily the number of packets dropped; it is just the number of times this condition has been detected.                                                                               |

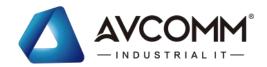

# 2.4.7 Users

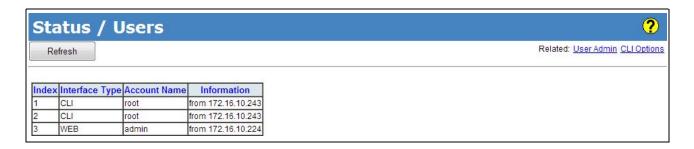

| Operation      | Refresh:                                                                           |
|----------------|------------------------------------------------------------------------------------|
|                | Click "Refresh" button to refresh current data.                                    |
| Field          | Description                                                                        |
| Index          | Show the index of login user list.                                                 |
| Interface Type | Show the mode of access. Possible values Console, CLI, Web.                        |
| Account Name   | Show the account name of the user.                                                 |
| Information    | Show more information about the user, including IP address of the management host. |

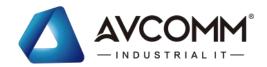

# 2.4.8 Ring Protection Status

Disabled

# Monitor / RingV2 Status Refresh Previous Command Result: Normal RingV2 Status Group Mode State Role Ring Port(s) 1 Disabled - Ring(Slave) - 2 Disabled - Ring(Slave) --

Chain(Member)

| Refresh      | Refresh:                                                                                                    |
|--------------|----------------------------------------------------------------------------------------------------|
|              | Click "Refresh" button to refresh current data.                                                                                  |
| Group Index  | The group index. This parameter is used for easy to identify the ring when user to configure it.                                 |
| Mode         | It indicates whether the group is enabled                                                                                        |
| Role         | It indicates that the group is configured for what role                                                                          |
| States       | When ring is completeness, it will show "Normal".  When ring is not completeness, at least one link is down, it will show "Fail" |
| Ring Port(s) | Describes current status of ring port(s)                                                                                         |

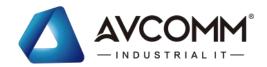

#### 2.4.9 802.1x

#### 2.4.9.1 PAE Port Status

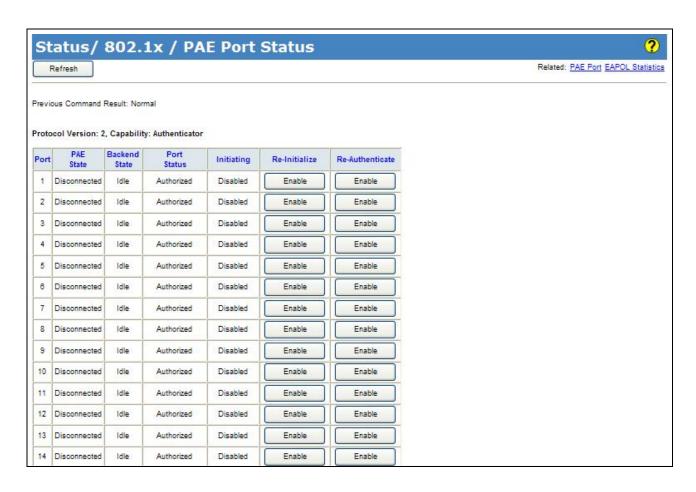

| Operation | Refresh:                                        |
|-----------|-------------------------------------------------|
|           | Click "Refresh" button to refresh current data. |
| Field     | Description                                     |
| Port      | The index of PAE Port:                          |
|           | Value Range 1 ~ MAX Number of Port.             |
| PAE State | The authenticator status of PAE port:           |
|           | Possible state:                                 |
|           | Initialize                                      |
|           | Disconnected                                    |
|           | Authenticating                                  |
|           | Authenticated                                   |
|           | Aborting                                        |

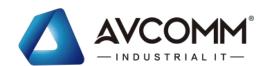

|                 | Held                                                            |
|-----------------|-----------------------------------------------------------------|
|                 | Force Auth                                                      |
|                 | Force Unauth                                                    |
| Backend State   | The number of RADIUS Access-Accept received from RADIUS server. |
|                 | Range: 0~65535.                                                 |
| Rejects         | The backend authenticator status of PAE port.                   |
|                 | Possible state:                                                 |
|                 | Initialize                                                      |
|                 | Idle                                                            |
|                 | Request                                                         |
|                 | Response                                                        |
|                 | Success                                                         |
|                 | Fail                                                            |
|                 | Timeout                                                         |
|                 | Ignore                                                          |
| Port Status     | The authentication status of PAE port.                          |
|                 | Possible state:                                                 |
|                 | Authorized/Unauthorized                                         |
| Initiating      | Enable for force PAE port re-initialize.                        |
|                 | Option: Disable                                                 |
| Re-Initialize   | Set Enable to force PAE port re-initialize.                     |
| Re-Authenticate | Set Enable to force PAE port re-authenticate.                   |

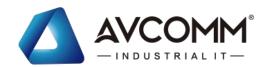

#### 2.4.9.2 RADIUS Statistics

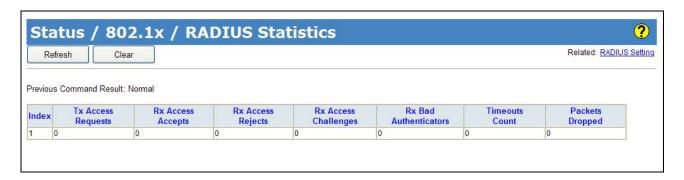

| Operation          | Refresh:                                                                      |
|--------------------|-------------------------------------------------------------------------------|
|                    | Click "Refresh" button to refresh current data.                               |
|                    | <u>Clear:</u>                                                                 |
|                    | Click "Clear" button to reset the counters.                                   |
| Field              | Description                                                                   |
| Index              | The index of RADIUS Server:                                                   |
|                    | Current only support 1 RADIUS server                                          |
| Requests           | The number of RADIUS Access-Request sent to RADIUS server                     |
|                    | Range 0~65535.                                                                |
| Accepts            | The number of RADIUS Access-Accept received from RADIUS server:               |
|                    | Range 0~65535.                                                                |
| Rejects            | The number of RADIUS Access-Reject received from RADIUS server:               |
|                    | Range 0~65535.                                                                |
| Challenges         | The number of RADIUS Access-Challenge received from RADIUS server:            |
|                    | Range 0~65535.                                                                |
| Bad Authenticators | The number of invalid RADIUS response packet received from RADIUS server:     |
|                    | Range 0~65535.                                                                |
| Timeout            | The number of server Timeout happens on Backend Authentication state machine: |
|                    | Range 0~65535                                                                 |
| Packets Dropped    | The number of packet from RADIUS server to be silent drop by Authenticator    |
|                    | Range 0~65535                                                                 |

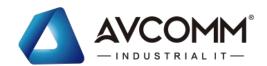

#### 2.4.9.3 EAPOL Statistics

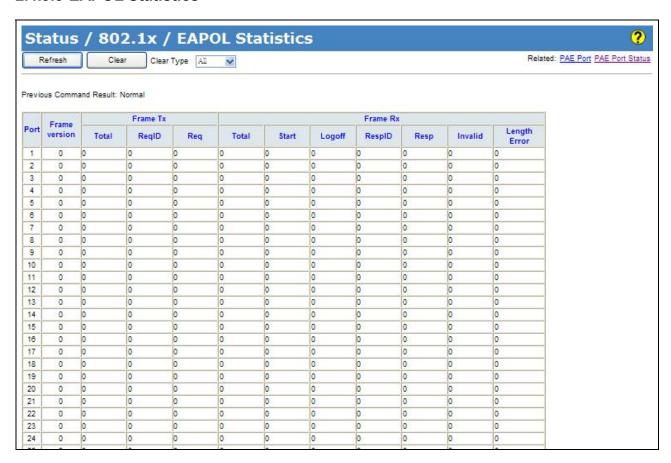

| Operation        | <u>Clear:</u>                                                                  |
|------------------|--------------------------------------------------------------------------------|
|                  | 1. Select "Clear Type".                                                        |
|                  | If clear type is "Port", then select port number to be cleared.                |
|                  | 3. Click "Clear" button.                                                       |
| Field            | Description                                                                    |
| Port             | The index of PAE port:                                                         |
|                  | Value range 1 ~ MAX Number of port.                                            |
| Protocol Version | The protocol version number carried in the most recently received EAPOL frame. |
|                  | Range 0~65535.                                                                 |
| Frame Tx         | The number of EAPOL frames of any type that has been transmitted.              |
|                  | Range 0~65535.                                                                 |
| Req Id Frame Tx  | The number of EAP Req/ld frames that have been transmitted.                    |
|                  | Range 0~65535.                                                                 |

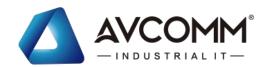

| Req Frame Tx          | The number of EAP Request frames (other than Req/ld frames) that have been        |
|-----------------------|-----------------------------------------------------------------------------------|
|                       | transmitted.                                                                      |
|                       | Range 0~65535.                                                                    |
| Survey Day            | The number of valid EAPOL frames of any type that has been received.              |
| Frame Rx              | Range 0~65535.                                                                    |
| Start Frame Rx        | The number of EAPOL Start frames that have been received.                         |
| Start Frame KX        | Range 0~65535.                                                                    |
|                       | The number of EAPOL Logoff frames that have been received.                        |
| Logoff Frame Rx       | Range 0~65535.                                                                    |
| Resp ld Frame Rx      | The number of EAP Resp/ld frames that have been received.                         |
|                       | Range 0~65535.                                                                    |
|                       | The number of valid EAP Response frames(other than Resp/ld frames) that have been |
| Resp Frame Rx         | received.                                                                         |
|                       | Range 0~65535.                                                                    |
|                       | The number of EAPOL frames that have been received by this Authenticator in which |
| Invalid Frame Rx      | the frame type is not recognized.                                                 |
|                       | Range 0~65535.                                                                    |
|                       | The number of EAPOL frames that have been received by this Authenticator in which |
| Length Error Frame Rx | the Packet Body Length field is invalid.                                          |
|                       | Range 0~65535.                                                                    |
|                       |                                                                                   |

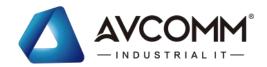

# 2.4.10 IGMP

# 2.4.10.1 Group Membership

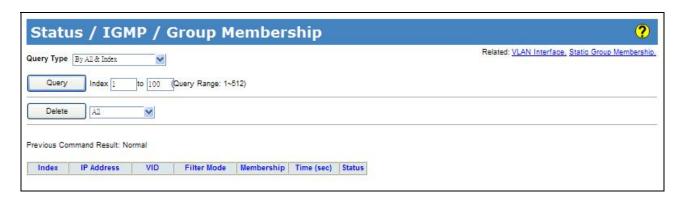

| Operation   | Query:                                                       |
|-------------|--------------------------------------------------------------|
|             | Select Query Type                                            |
|             | 2. Fill query condition                                      |
|             | Modify query record range (Index range)                      |
|             | 4. Click "Query" button to query data.                       |
|             | Delete:                                                      |
|             | Select Delete Type                                           |
|             | 2. Fill VLAN ID when delete type is "By VID"                 |
|             | 3. Select one membership when delete type is "By Membership" |
|             | Click "Delete" button to delete data.                        |
| Field       | Description                                                  |
| Index       | Index, value range 1~512                                     |
| IP Address  | Group IP Address.                                            |
| VID         | VLAN ID, range 1~4094                                        |
| Filter Mode | Multicast FDB entry Filter Mode.                             |
| Membership  | Bridge Port ID, range GE-1 ~ MAX Number of Port.             |
| Time (sec)  | Remain Time, unit is second                                  |
| Status      | Group Membership status, Dynamic or Static.                  |

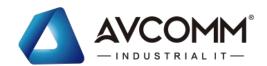

# 2.4.10.2 Group Membership Source Fdb

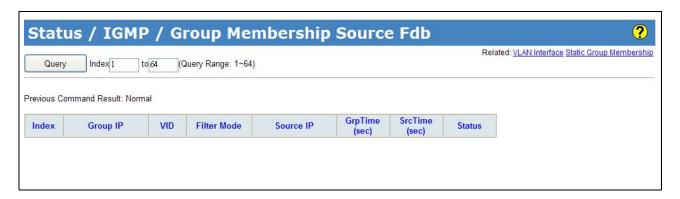

| Operation    | <ul> <li>Query:</li> <li>Select Query Type</li> <li>Fill query condition (Index 1~64)</li> <li>Click "Query" button to query data.</li> </ul>                   |
|--------------|----------------------------------------------------------------------------------------------------|
| Field        | Description                                                                                                    |
| Index        | Multicast Source FDB table. Max entry size: 64                                                                                                    |
| Group IP     | Multicast Source FDB group IP address.                                                                                                    |
| VID          | Multicast Source FDB VLAN ID, range 1~4094                                                                                                    |
| Filter Mode  | Multicast Source FDB Filter Mode: Include/Exclude In INCLUDE mode, the GroupRemainTime has no timeout. In EXCLUDE mode, the block list's source has no timeout. |
| Source IP    | Source IP Address                                                                                                    |
| GrpTime(sec) | Group Remain Time: if it show "", represents time is 0.                                                                                                    |
| SrcTime(sec) | Source Remain Time: if it show "", represents time is 0.                                                                                                    |
| Status       | Multicast Source FDB entry type: Allow/Block                                                                                                    |

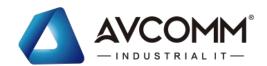

# 2.4.11 Layer 3 (Supported in 8028GX28 only)

#### 2.4.11.1 RIP Routes

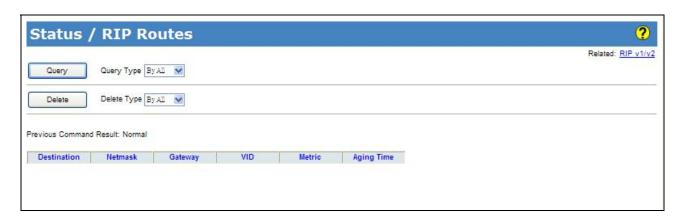

| Operation   | To query RIP Route Table:                                                           |
|-------------|-------------------------------------------------------------------------------------|
|             | Select Query Type to query by All or by VID.                                        |
|             | 2. Fill VID when query type is "by VID".                                            |
|             | To delete RIP Route entry:                                                          |
|             | Select RIP route entry(s).                                                          |
|             | 2. Click "Delete" button to delete RIP Route entry.                                 |
| Field       | Description                                                                         |
| Destination | The destination network address for the RIP route.                                  |
| Netmask     | The network subnet mask for the RIP route.                                          |
| Gateway     | The next hop gateway address of the RIP route.                                      |
| VID         | The VLAN ID which is the Route of the RIP packet comes from.                        |
| <b></b>     | Range is 1 ~ 4094.                                                                  |
| Metric      | The metric of the route.                                                            |
| Modifo      | Range 1~16.                                                                         |
| Aging Time  | The timeout value of Routing information timeout timer or Garbage collection timer. |
|             | Range 0~3600 seconds.                                                               |

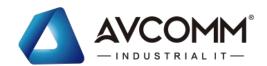

## **2.4.11.2 OSPF Routes**

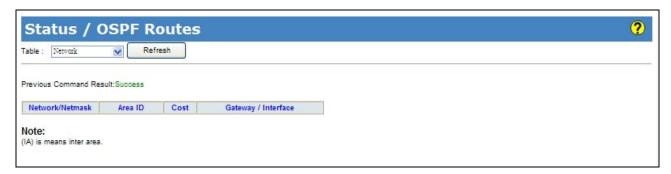

| Operation | To query RIP Route Table:                       |
|-----------|-------------------------------------------------|
|           | 1. Select Table type.                           |
|           | Click "Refresh" button to get OSPF Routes data. |
| Field     | Description                                     |
|           | Router Address                                  |
|           | Area ID                                         |
| Router    | Cost                                            |
|           | Flag                                            |
|           | Gateway/Interface                               |
|           | Network/Netmask                                 |
| Network   | Area ID                                         |
| Network   | Cost                                            |
|           | Gateway/Interface                               |
| External  | Network/Netmask                                 |
|           | Area ID                                         |
| LAIGIIIAI | Cost/Ext Cost                                   |
|           | Gateway/Interface                               |

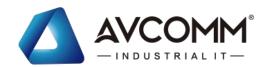

## 2.4.11.3 OSPF Database

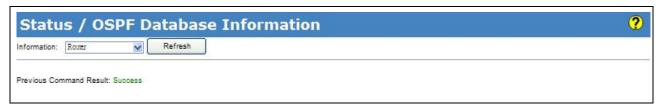

| Operation     | To display OSPF Database data:                                   |
|---------------|------------------------------------------------------------------|
| Operation     |                                                                  |
|               | Select Information type.                                         |
|               | 2. Click "Refresh" button to get OSPF database information data. |
| Field         | Description                                                      |
| Information   | Router/Network/Summary/ASBRS Summary/ External/ NSSA External    |
|               | Index: max 16                                                    |
|               | Link Connected                                                   |
| Router        | Link ID                                                          |
| Routei        | Link Data                                                        |
|               | Number of TOS Metrics                                            |
|               | TOS 0 Metrics                                                    |
| Network       | Network mask                                                     |
| Network       | Attached Router                                                  |
|               | Network mask                                                     |
| Summary       | TOS                                                              |
|               | Metric                                                           |
|               | Network mask                                                     |
| ASBR Summary  | TOS                                                              |
|               | Metric                                                           |
|               | Network mask                                                     |
|               | TOS                                                              |
| External      | Metric                                                           |
|               | Forward Address                                                  |
|               | External Route Tag                                               |
| NSSA External | Network mask                                                     |
|               | TOS                                                              |
|               | Metric                                                           |

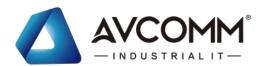

| Forward Address    |
|--------------------|
| External Route Tag |

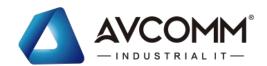

# 2.4.11.4 OSPF Neighbors

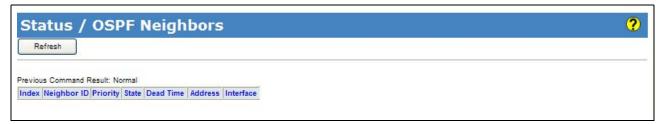

| Operation   | To display OSPF Neighbor data:                                |
|-------------|---------------------------------------------------------------|
|             | Click "Refresh" button to get OSPF neighbor information data. |
| Field       | Description                                                   |
| Index       | OSPF Neighbor Index.                                          |
| Neighbor ID | OSPF Neighbor ID.                                             |
| Priority    | OSPF Neighbor Priority.                                       |
|             | Display format NSM/ISM                                        |
|             | OSPF Neighbor NSM:                                            |
| State       | DOWN/ Attempt/ Init/ To Way/ Exatart/ Loading/ Full           |
|             | OSPF Neighbor ISM:                                            |
|             | DOWN/ LoopBack/ Waiting/ Point to Point/ Drother/ Back Up/ DR |
| Dead Time   | OSPF Neighbor Dead Timer.                                     |
| Address     | OSPF Neighbor Source.                                         |
| Interface   | OSPF Neighbor interface VLAN.                                 |

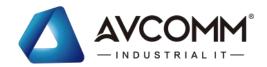

# 2.4.11.5 VRRP Groups State

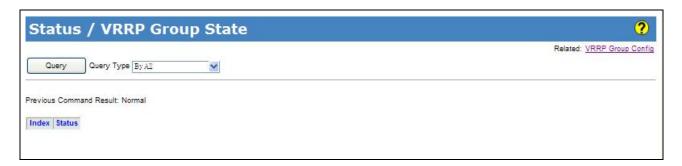

| Operation | Query by All:                                                            |
|-----------|--------------------------------------------------------------------------|
|           | 1. Select Query type "By All"                                            |
|           | Click "Query" button to query VRRP Group state.                          |
|           | Query by VLAN Interface ID:                                              |
|           | Select Query type "By VLAN Interface ID"                                 |
|           | 2. Select VLAN Interface.                                                |
|           | Click "Query" button to Query VRRP Group state data.                     |
|           | Query by VRRP Group ID:                                                  |
|           | Select Query type "By VRRP Group ID"                                     |
|           | 2. Select VRRP Group ID range.                                           |
|           | Click "Query" button to Query VRRP Group state data.                     |
| Field     | Description                                                              |
| Index     | The index of VRRP.                                                       |
| Status    | Display VRRP Group number on which VLAN interface and current VRRP State |

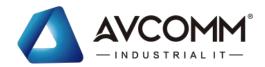

# 2.5 System

# 2.5.1 Restart

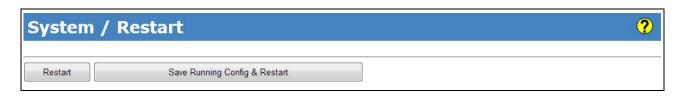

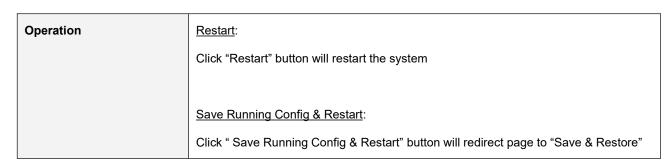

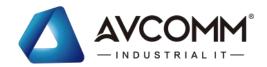

#### 2.5.2 Save & Restore

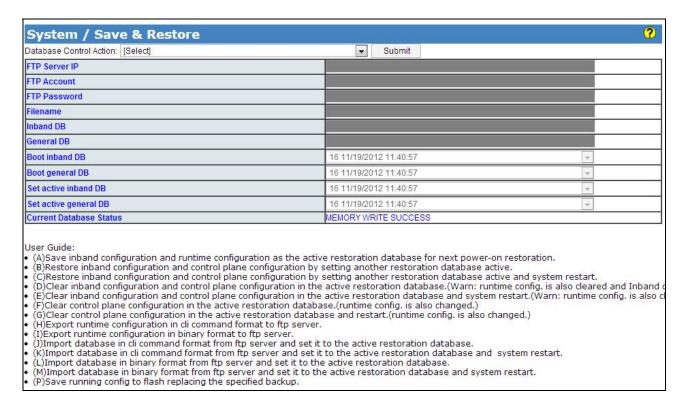

| Operation               | Submit:                                                                                  |
|-------------------------|------------------------------------------------------------------------------------------|
| •                       | Select Control Action.                                                                   |
|                         | 2. Fill necessary data for action.                                                       |
|                         | 3. Click "Submit" button to start the instruction.                                       |
| Field                   | Description                                                                              |
| Database Control action | Select Database control.                                                                 |
|                         | (A) Save Inband configuration and runtime configuration as the active restoration        |
|                         | database for next power-on restoration.                                                  |
|                         | (B) Restore Inband configuration and control plane configuration by setting another      |
|                         | restoration database active.                                                             |
|                         | (C) Restore Inband configuration and control plane configuration by settinganother       |
|                         | restoration database active and system restart.                                          |
|                         | (D) Clear Inband configuration and control plane configuration in the active restoration |
|                         | database.(Warn: runtime configuration is also cleared and Inband configurationis         |
|                         | lost)                                                                                    |
|                         | (E) Clear Inband configuration and control plane configuration in the active restoration |
|                         | database and system restart.(Warn: runtime configuration is also cleared and             |
|                         | Inband configuration. is lost)                                                           |

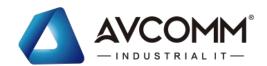

|                       | (F) Clear control plane configuration in the active restoration database. (runtime        |
|-----------------------|-------------------------------------------------------------------------------------------|
|                       | configuration. is also changed.)                                                          |
|                       | (G) Clear control plane configuration in the active restoration database and restart.     |
|                       | (runtime configuration is also changed.)                                                  |
|                       | (H) Export runtime configuration in CLI command format to ftp server.                     |
|                       | (I)Export runtime configuration in binary format to ftp server.                           |
|                       | (J) Import database in CLI command format from ftp server and set it to the active        |
|                       | restoration database.                                                                     |
|                       | (K) Import database in CLI command format from ftp server and set it to the active        |
|                       | restoration database and system restart.                                                  |
|                       | (L) Import database in binary format from ftp server and set it to the active restoration |
|                       | database.                                                                                 |
|                       | (M) Import database in binary format from ftp server and set it to the active restoration |
|                       | database and system restart.                                                              |
|                       | (P)Save running configure to flash replacing the specified backup.                        |
| FTP Server IP         | Input FTP Server IP Address                                                               |
| FTP Account           | Input FTP Name                                                                            |
| FTP Password          | Input FTP Password                                                                        |
| Filename              | Input File Name                                                                           |
| Inband DB             | Inband Backup Name (1 ~ 31 characters)                                                    |
| General DB            | General Backup Name (1 ~ 31 characters)                                                   |
| Boot inband DB        | Show runningcfg backup                                                                    |
| Boot general DB       | Show runningcfg backup                                                                    |
| Set active inband DB  | Show runningcfg backup                                                                    |
| Set active general DB | Show runningcfg backup                                                                    |
|                       | 1                                                                                         |

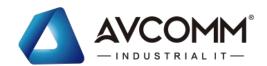

# 2.5.3 Firmware

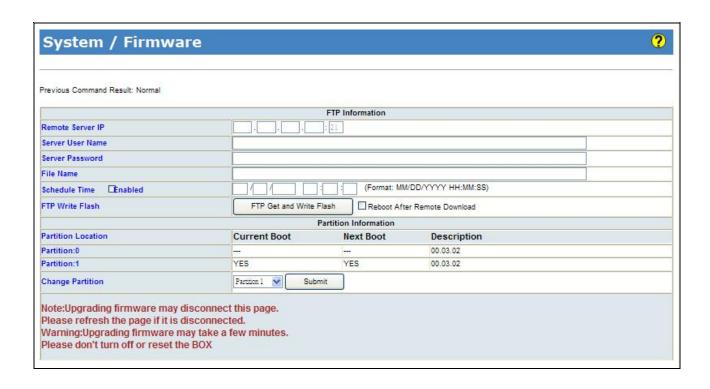

| Operation        | FTP Get and Write Flash:                                                                                                    |
|------------------|----------------------------------------------------------------------------------------------------|
|                  | Select Schedule time checkbox to setting schedule                                                                                                    |
|                  | 2. Fill schedule time                                                                                                    |
|                  | 3. Click "FTP Get and Write Flash" button will load firmware from remote server IP, If the "Reboot After Remote Download" was selected it will restart system when the firmware was changed. |
|                  | Submit:                                                                                                    |
|                  | Click "Submit" button will change the partition. The system will use this partition number when the system is restart.                                                                       |
| Field            | Description                                                                                                    |
| Remote Server IP | Type in the IP address of the FTP server where the firmware is stored.                                                                                                    |
| Server User Name | Type in a user name accepted by the FTP server.                                                                                                    |
| Server Password  | Type in a password accepted by the FTP server.                                                                                                    |
| File Name        | Type in the name of the firmware file (string length 1 ~ 64).                                                                                                    |
| Schedule Time    | Select Enable checkbox and type in the schedule time to update of the firmware file.  The time format: MM/DD/YYYY HH:MM:SS                                                                   |

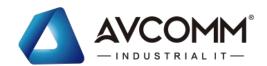

| FTP Get and Write Flash       | After you have entered the FTP server, user name, password and firmware file name, click on this button to start the firmware update process. |
|-------------------------------|----------------------------------------------------------------------------------------------------|
| Reboot After Remote  Download | Select the checkbox if you want the system reboot automatically once the firmware update is finished.                                         |

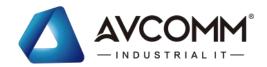

# 2.5.4 Alarm Profile

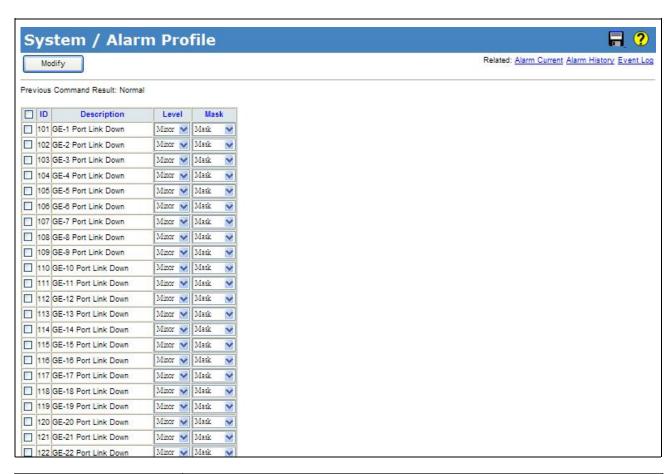

| Operation   | Modify:                                                                                     |
|-------------|---------------------------------------------------------------------------------------------|
|             | Select Row data checkbox.                                                                   |
|             | 2. Modify Level and Mask.                                                                   |
|             | Note: When any alarm exists, the Alarm LED will be lit, and Alarm Output Relay will         |
|             | also be enabled.                                                                            |
|             | Click "Modify" button to modify data.                                                       |
| Field       | Description                                                                                 |
| ID          | Alarm Type ID.                                                                              |
| Description | Alarm Type Description.                                                                     |
| Level       | No matter alarm is major/minor, Alarm LED color always be red.                              |
| Mask        | If alarm is masked, then alarm item will not be captured in alarm history/current; SNMP     |
|             | trap either. If specific alarm item is masked, then it will not trigger the Alarm LED on or |
|             | off.                                                                                        |

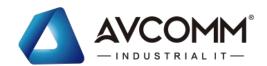

# 2.5.5 CLI Options

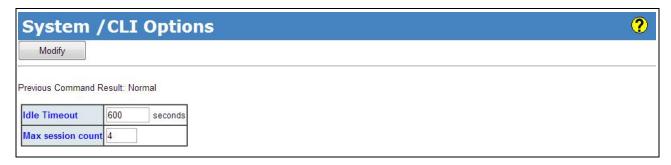

| Operation         | Modify:                                                                                                    |
|-------------------|----------------------------------------------------------------------------------------------------|
|                   | Modify the configuration.                                                                                                    |
|                   | 2. Click "Modify" button to apply change.                                                                                                    |
| Field             | Description                                                                                                    |
| Idle Timeout      | Specify the timeout seconds for the operational interface. The session will be closed once the idle time exceeds this timeout value.  Value range is 60 ~ 65535. 0 means disable timeout. |
| Max session count | Specify the maximum allowed sessions for the CLI (command line interface): 1 ~ 10.                                                                                                    |

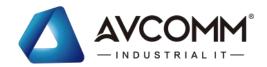

# 2.5.6 HTTP (HTTPS)

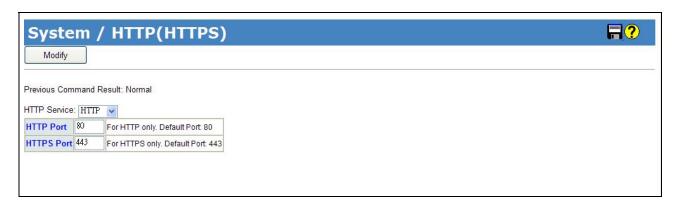

| Operation     | Modify:                                                |
|---------------|--------------------------------------------------------|
|               | Select HTTP or HTTPS.                                  |
|               | Change the port number if necessary.                   |
|               | 3. Click "Modify" button to apply the change.          |
| Field         | Description                                            |
| HTTPS Service | HTTPS / HTTP. Default is HTTP (HTTPS disabled).        |
| HTTPS Port    | HTTPS service port. Range: 1~65535, Default Port: 443. |
| HTTP Port     | HTTP service port. Range: 1~65535, Default Port: 80.   |

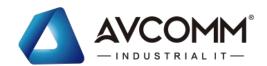

# 2.5.7 SLL (new)

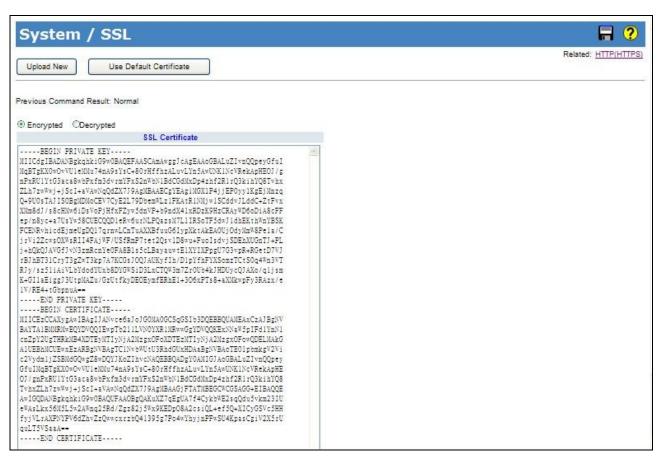

# 

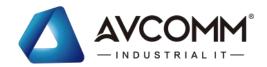

# 2.5.8 SNTP

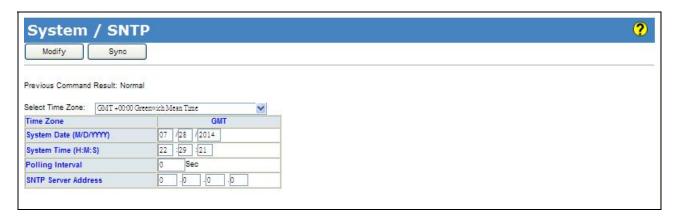

| Operation           | Modify:                                                                                 |
|---------------------|-----------------------------------------------------------------------------------------|
|                     | Modify the configuration.                                                               |
|                     | 2. Click "Modify" button to modify data.                                                |
|                     | Sync:                                                                                   |
|                     | Click "Sync" button to manual synchronize system time from SNTP server.                 |
| Field               | Description                                                                             |
| Select Time zone    | Sets the local time zone with Time Zone list. Sixty-six of the world's time zones are   |
|                     | presented (including those using standard time and summer/daylight savings time).       |
| System Date         | Sets system date (mm/dd/yyyy).                                                          |
| System Time         | Sets system time (hh:mm:ss).                                                            |
| Polling Interval    | Sets polling interval (seconds) that SNTP client will sync with designated SNTP server. |
| SNTP Server address | Sets SNTP server IP address for your system.                                            |

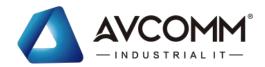

# **2.5.9 Syslog**

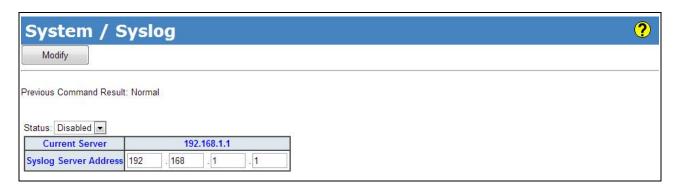

| Operation             | Modify:                                                                           |
|-----------------------|-----------------------------------------------------------------------------------|
|                       | Select Enabled/Disabled option and click Modify button to enable Syslog function. |
|                       | 2. Modify the configuration.                                                      |
|                       | 3. Click "Modify" button to modify data.                                          |
| Field                 | Description                                                                       |
| Status                | Value is Enabled/Disabled, default is Disables.                                   |
|                       | It will control the system log work or not.                                       |
| Current Server        | Current Syslog server IP address.                                                 |
| Syslog Server Address | New Syslog server IP address. The server must be a remote host.                   |

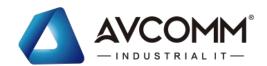

# 2.5.9 User Administration

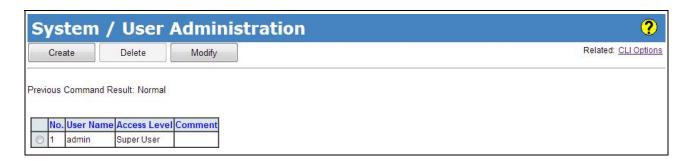

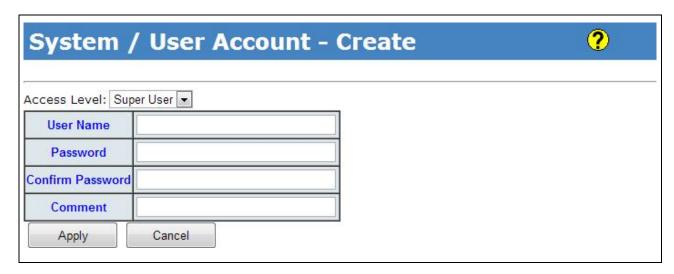

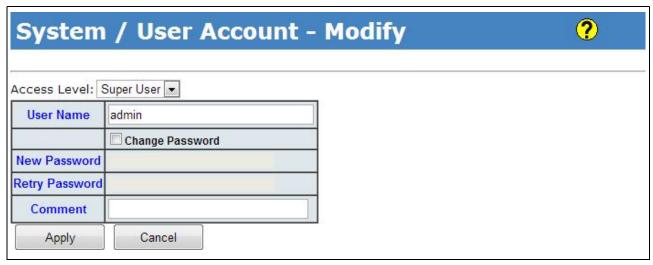

# Operation Create: 1. Click "Create" button to create page. 2. Fill user name, access level, password, confirm password and comment fields. 3. Click "Apply" to create setting data or click "Cancel" to cancel it.

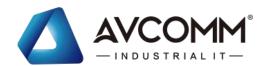

|                  | Delete:                                                                         |
|------------------|---------------------------------------------------------------------------------|
|                  |                                                                                 |
|                  | Select one row data for delete.                                                 |
|                  | 2. Click "Delete" to delete selected data.                                      |
|                  |                                                                                 |
|                  | Modify:                                                                         |
|                  | Click "Modify" button to modify page.                                           |
|                  | 2. Select "Change Password" checkbox if you want to change password.            |
|                  | 3. Fill user name, access level, New Password, Retry Password and comment       |
|                  | fields.                                                                         |
|                  | 4. Click "Apply" to apply change or click "Cancel" to cancel it.                |
| Field            | Description                                                                     |
| User Name        | Shows the user name (up to 32 characters).                                      |
| Access Level     | Show the access level of the user:                                              |
|                  | Super User - The user can access to all functions.                              |
|                  | Engineer - The user can access to all functions except user account management. |
|                  | Guest - The user can access to basic display functions.                         |
| Password         | Enter a login password of 1-31 characters.                                      |
| Confirm Password | Enter the login password of previous field again.                               |
| Comment          | Description of the user account (up to 31 characters).                          |

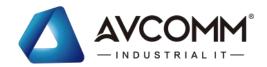

## 2.5.11 SNMP

## **2.5.11.1 SNMP Options**

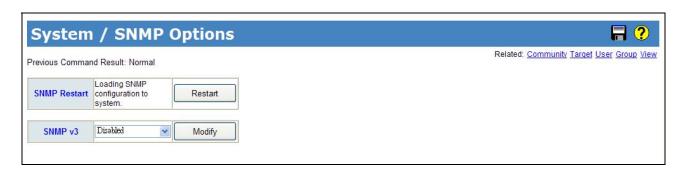

# Restart: After any SNMP setting changed, only configuration is changed, but not apply to the system yet. All SNMP changed configuration could work after restart SNMP. It will not reboot system, but may take several seconds to load SNMP setting. Modify SNMP Version: This button is used to set whether snmp v3 is enable or not. If snmpV3 switch is set to disable, the system would use snmp v2c only. If snmpV3 switch is set to enable, the system would use snmp v3 setting. Changing this will restart SNMP automatically. The snmp v3 parameters would be valid only if snmp v3 is enabled.

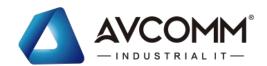

# 2.5.11.2 SNMP Community

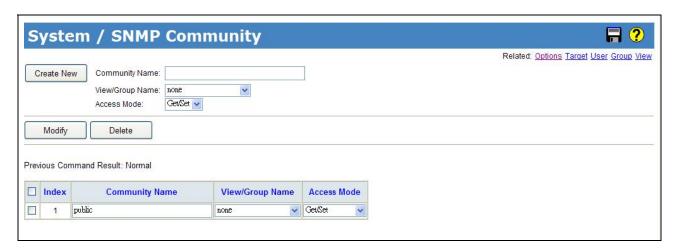

| Operation      | <u>Create:</u>                                                                        |
|----------------|---------------------------------------------------------------------------------------|
|                | Fill the Community name.                                                              |
|                | Click "Create New" button to create new Community.                                    |
|                | Modify community entry:                                                               |
|                | Select entry by check up the check box                                                |
|                | 2. Modify field data:                                                                 |
|                | Click "Modify" button to apply the change.                                            |
|                | Delete community entry:                                                               |
|                | Select entry by check box, then click "Delete".                                       |
|                | Note: This page supports multi-selection, click one or more row items to delete. User |
|                | also could click "select all" to delete all target items.                             |
| Field          | Description                                                                           |
| Index          | SNMP Community index, The system supports up to 32 Community data.                    |
|                | SNMP Community name, for SNMP v1/v2c.                                                 |
| Community Name | Only if community name match, the SNMP request would be received.                     |
|                | Community Name max size is 31 characters.                                             |

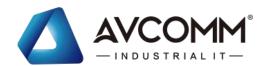

| View/Group Name | View and Group are used for SNMP v3 only.  A community is allowed to bind one of the view or group name. If it does not take any group or view, it will be a v1/v2c community. If it takes a view or a group name, the community will be treated as a v3 community. The v2c and v3 communities could exit in the community table concurrently.  It will display "unknown(name) when view/group name doesn't exist in view/group table. |
|-----------------|----------------------------------------------------------------------------------------------------|
| Access Mode     | Choice access right. Allow Get operation only, or allow both Get and Set.                                                                                                    |

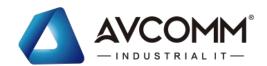

# 2.5.11.3 Trap Target

# SNMP Modify:

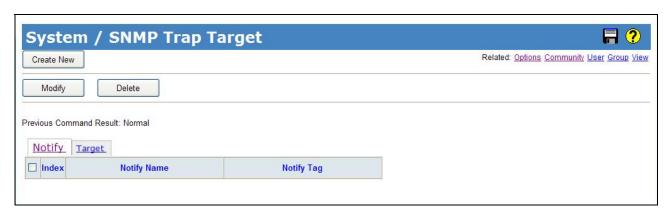

| Operation   | Create:                                                                          |
|-------------|----------------------------------------------------------------------------------|
|             | Click "Create New" button to create new notify tag.                              |
|             | 2. Fill the notify name and notify tag.                                          |
|             | 3. Click "Apply" to create, "Cancel" to abort.                                   |
|             | Modify:                                                                          |
|             | Select entry by check box                                                        |
|             | 2. Modify field data                                                             |
|             | Click "Modify" button to apply change.                                           |
|             | Delete:                                                                          |
|             | Select entry by check box                                                        |
|             | 2. Click "Delete" button to delete Notify Tag item.                              |
| Field       | Description                                                                      |
| Index       | SNMP notify tag index, The system supports up to 32 notify tags.                 |
| Notify Name | Name of Notify entry. Notify Name max size is 31 characters.                     |
|             | Notify Tag string.                                                               |
| Notify Tag  | If tag of Target entry matches any tag from tags of Notify Table, then SNMP trap |
| itomy rug   | function would work.                                                             |
|             | Notify Tag max size is 31 characters.                                            |

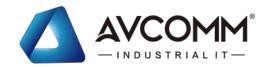

# SNMP Target:

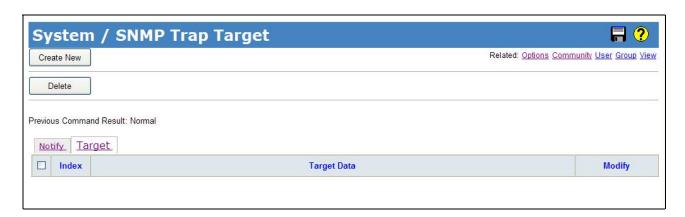

| Operation      | <u>Create:</u>                                                                          |
|----------------|-----------------------------------------------------------------------------------------|
|                | Click "Create New" button to create new target data                                     |
|                | 2. Fill the target IP address, name, port number, and trap version. Give a new tag name |
|                | or select a existing notify tag name as target name                                     |
|                | 3. Click "Apply" to create, "Cancel" to abort.                                          |
|                | Modify:                                                                                 |
|                | Click row item "modify" button to modify existence target data.                         |
|                | Delete:                                                                                 |
|                | Select entry by check box, then click "Delete".                                         |
|                | Note: This page supports multi-selection, click one or more row items to delete. User   |
|                | also could click "select all" to delete all target items.                               |
| Field          | Description                                                                             |
| Index          | SNMP target index, The system supports up to 32 target entries.                         |
| Target Address | Target IP address, the host IP address of trap receiver.                                |
| raiget Address | Value range 0.0.0.0 ~ 255.255.255                                                       |
| Address Port   | Target Address port number. TCP Port number of Trap receiver.                           |
| Address Fort   | Range: 0 ~ 65535, Default is 162                                                        |
| Target Name    | Name of target. Target Name max size is 31 characters.                                  |
| Target Tag     | Add a target tag, or pick up existing notify tag from Notify Table.                     |
| Trap Version   | Select SNMP trap version. Supports v1/v2c                                               |

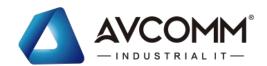

#### 2.5.11.4 User

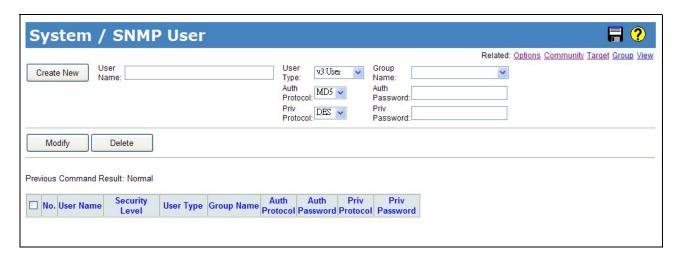

| Operation  | Create new:                                                                       |
|------------|-----------------------------------------------------------------------------------|
|            | 1. Fill "User Name" and select "User Type", "Auth Protocol" and "Priv Protocol".  |
|            |                                                                                   |
|            | 2. Click "Create New" button to create new user.                                  |
|            |                                                                                   |
|            | Delete:                                                                           |
|            | Select a row data in user account table (also support multi-select).              |
|            | 2. Click "Delete" button to delete user account.                                  |
| Field      | Description                                                                       |
| User Name  | User name, length 1~31.                                                           |
|            | Accept any characters except space, quote mark and "?".                           |
| User Type  | SNMPv3 user type.                                                                 |
|            | Options:                                                                          |
|            | 1. Read Only                                                                      |
|            | 2. Read Write                                                                     |
|            | 3. v3 User                                                                        |
|            | If "User type" is "v3 User", the "Group Name" should be provided.                 |
|            | No matter which User Type is selected, the authentication and Privacy options are |
|            | allowed.                                                                          |
| Group Name | Access Group name, length 1~15.                                                   |
|            | Accept any characters except space, quote mark and "?".                           |
|            | If user type is "Read Only" or "Read Write", then this field is not needed.       |

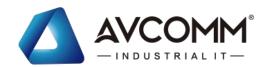

| er authentication protocol. Works only if SNMPv3 is enabled.                          |
|---------------------------------------------------------------------------------------|
| or dutilistication protocol. Worke only if ordin voice onduited.                      |
| tions:                                                                                |
| 1. None                                                                               |
| 2. MD5                                                                                |
| 3. SHA                                                                                |
| Auth Protocol" is "None", "Priv Protocol" always is "None". If "Auth Protocol" is MD5 |
| SHA, "Auth Password" should be input.                                                 |
| thentication password, length 8~15. Works only if SNMPv3 is enabled.                  |
| cept any characters except space, quote mark and "?".                                 |
|                                                                                       |
| authentication Protocol is "None", then Privacy options are not needed.               |
| er Privacy protocol. Works only if SNMPv3 is enabled.                                 |
| Priv Protocol" is not "None", "Priv Password" should be input.                        |
| tions:                                                                                |
| 1. None                                                                               |
| 2. DES                                                                                |
| vacy password, length 8~15. Works only if SNMPv3 is enabled.                          |
| cept any characters except space, quote mark and "?".                                 |
|                                                                                       |
| Priv Protocol" is "None" the field not needed.                                        |
|                                                                                       |

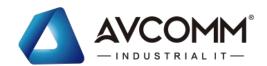

#### 2.5.11.5 Group

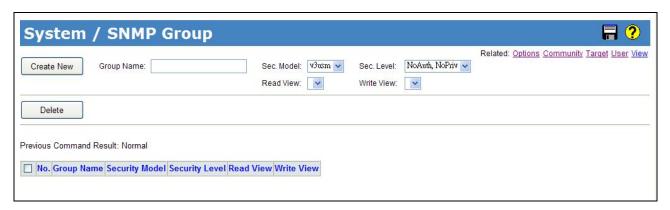

| Operation      | Create new:                                                        |
|----------------|--------------------------------------------------------------------|
| Operation      |                                                                    |
|                | 1. Fill "Group Name" and select "Sec. Model", "Sec. Level".        |
|                | 2. Click "Create New" button to create new group.                  |
|                | Note: max group entry: 32                                          |
|                |                                                                    |
|                | Delete :                                                           |
|                | Select a row data in VACM group table (also support multi-select). |
|                | Click "Delete" button to delete user account.                      |
| Field          | Description                                                        |
| Group Name     | Group name, length 1~15.                                           |
|                | Accept any characters except space, quote mark and "?".            |
|                | SNMP security model.                                               |
|                | Options:                                                           |
|                | - v1                                                               |
|                | supports read/write view.                                          |
|                |                                                                    |
| Security Model | - v2c                                                              |
|                | supports read/write view.                                          |
|                |                                                                    |
|                | - v3usm                                                            |
|                | supports read/write view & security level.                         |

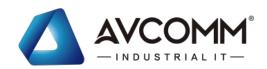

| Security Level | User security level.  If "Security Model" is "v1" or "v2c", the field is not used, it will be show as "".  States as below:  - NoAuth, NoPriv (No authentication and no Privacy)  - Auth, NoPriv (Authentication and no Privacy)  - Auth, Priv (Authentication and Privacy) |
|----------------|----------------------------------------------------------------------------------------------------|
| Read View      | Access View for Read (snmp-get)  Select from the view list. If list is empty, create access view with page "SNMP View" first.  It will display "unknown(xxxx) when the name of xxxx doesn't exist in view name.                                                             |
| Write View     | Access View for Write (snmp-set)  Select from the view list. If list is empty, create access view with page "SNMP View" first.  It will display "unknown(xxxx) when the name of xxxx doesn't exist in view name.                                                            |

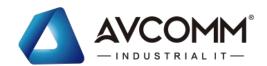

# 2.5.11.6 SNMP View

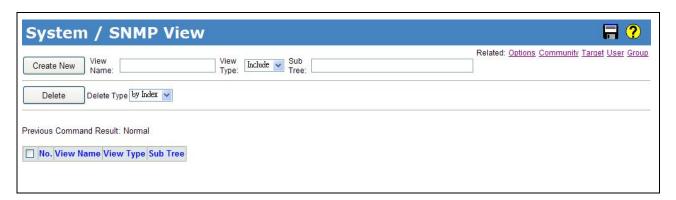

| Operation | Create new:                                                                           |
|-----------|---------------------------------------------------------------------------------------|
|           | 1. Fill "View Name", "Sub Tree" and select "View Type".                               |
|           | Click "Create New" button to create new view.                                         |
|           | Note: max group entry: 32                                                             |
|           |                                                                                       |
|           | Delete:                                                                               |
|           | Select a row data in VACM view table (also support multi-select).                     |
|           | 2. Click "Delete" button to delete user account.                                      |
|           |                                                                                       |
|           | VACM View can be delete by Name or by Index. Note that if delete by name, all entries |
|           | with the same name would be deleted together.                                         |
| Field     | Description                                                                           |
| View Name | View name, length 1~15.                                                               |
|           | Accept any characters except space, quote mark and "?".                               |

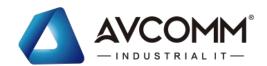

| View Type | Accessible/Not accessible of object (SNMP OID).                                            |
|-----------|--------------------------------------------------------------------------------------------|
|           | Select down list box:                                                                      |
|           | 1. Include, allow access the subtree/oid;                                                  |
|           | 2. Exclude, doesn't allow access the subtree/oid.                                          |
|           |                                                                                            |
|           | Note: the oid is a prefix, no need to match it exactly.                                    |
|           | For example: 1.3.6.1.2.1 (include), it means 1.3.6.1.2.1.* are accessible.                 |
|           | For example: 1.3.6.1.2.1 (exclude), it means 1.3.6.1.2.1.* are NOT accessible.             |
|           |                                                                                            |
|           | An example of wildcard(*):                                                                 |
|           | 1.3.6.1.*.1 (include), it means that                                                       |
|           | 1.3.6.1.4.1.* are accessible and                                                           |
|           | 1.3.6.1.2.1.* are accessible.                                                              |
| Sub Tree  | SNMP OID or Object Name of MIB                                                             |
|           | Input format is OID, char length 1~31.                                                     |
|           | Accept MIB object name "iswitch", or wildcard (*).                                         |
|           |                                                                                            |
|           | iswitch represents 1.3.6.1.4.1.5833.2012                                                   |
|           |                                                                                            |
|           | For example:                                                                               |
|           | 1.3.6.1.2.1                                                                                |
|           | 1.3.6.1.4.1.5833.2012                                                                      |
|           | iswitch.1                                                                                  |
|           | iswitch.2.6.1.1.*.4                                                                        |
|           | (iswitch.2.6.1.1 is EthernetPort Entry, it means this view include/exclude the 4th port of |
|           | the table.)                                                                                |